## <span id="page-0-0"></span>**Dell™ Inspiron™ 1545** 維修手冊

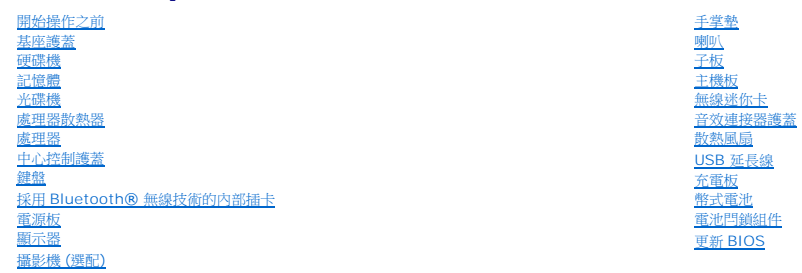

## 註,注意,警示

註: 「註」表示可以幫助您更有效地使用電腦的重要資訊。

● 注意: 「注意」表示有可能會損壞硬體或導致資料遺失,並告訴您如何避免發生此類問題。

### ▲ 警示: 「警示」表示有可能會導致財產損失、人身傷害甚至死亡。

## 本文件中的資訊如有更改,恕不另行通知。 **© 2009 Dell Inc.** 版權所有,翻印必究。

未經 Dell Inc. 的書面許可,嚴格禁止以任何形式複製這些內容。

本文中使用的商標:*Dell*、*Inspiron* 和 *DELL* 徽標是 Dell Inc.的商標;*Bluetooth* 是 Bluetooth SIG, Inc. 擁有的註冊商標,並授權給 Dell 使用;*Microsoft*、*Windows*、*Windows Vista* 和 *Windows Vista* 開始按鈕 徽標是 Microsoft Corporation 在美國及/或其他國家/地區的商標或註冊商標。

本說明文件中使用的其他商標及商品名稱,係指擁有這些商標及商品名稱的公司或其製造的產品。Dell Inc. 對本公司之外的商標和產品名稱不擁有任何專有權益。

型號 PP41L

2009 年 3 月 Rev. A01

<span id="page-1-0"></span>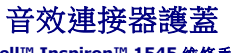

**Dell™ Inspiron™ 1545** 維修手冊

[卸下音效連接器護蓋](#page-1-1)

[裝回音效連接器護蓋](#page-1-2)

警示: 拆裝電腦內部元件之前,請先閱讀電腦隨附的安全資訊。如需更多安全性最佳實務資訊,請參閱 **Regulatory Compliance (**法規遵循**)** 首頁: **www.dell.com/regulatory\_compliance**。

● 注意: 為避免靜電釋放,請使用接地腕帶或經常觸摸未上漆的金屬表面 (例如電腦背面的連接器),以便導去身上的靜電。

- $\bigcirc$  注意: 為防止損壞主機板,請在拆裝電腦內部元件之前,先取出主電池 (請參閱<u>拆裝電腦內部元件之前</u>)。
- **注意:** 只有獲得認證的維修技術人員才可維修您的電腦。由未經 Dell™ 授權的維修所造成的損壞不在保固範圍之內。

### <span id="page-1-1"></span>卸下音效連接器護蓋

- 1. 按照<u>開始操作之前</u>中的說明進行操作。
- 2. 卸下主機板 (請參閱<u>卸下主機板</u>)。
- 3. 掀起音效連接器護蓋,並從電腦上卸下。

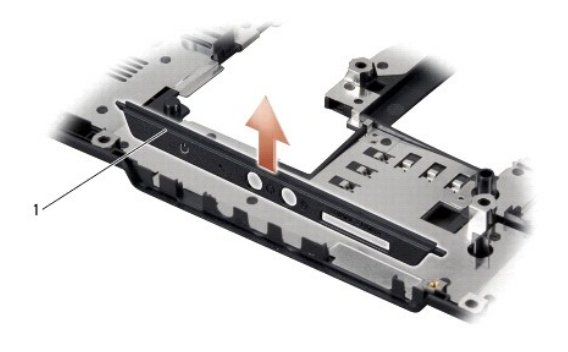

1 音效連接器護蓋

<span id="page-1-2"></span>裝回音效連接器護蓋

- 1. 將音效連接器護蓋放入電腦基座中。
- 2. 裝回主機板 (請參閱<mark>裝回主機板</mark>)。

### <span id="page-2-0"></span>基座護蓋

**Dell™ Inspiron™ 1545** 維修手冊

- [卸下基座護蓋](#page-2-1)
- [裝回基座護蓋](#page-2-2)
- <mark>个、</mark>警示: 拆裝電腦内部元件之前,請先閱讀電腦隨附的安全資訊。如需更多安全性最佳實務資訊,請參閱 Regulatory Compliance (法規遵循) 首頁: **www.dell.com/regulatory\_compliance**。

#### <mark>个</mark>、警示: 在執行此程序之前,請關閉電腦,從電源插座和電腦上拔下交流電變壓器纜線,從牆上的連接器和電腦上拔下數據機鑽線,並從電腦上拔下所有其他外接纜線。

- 注意: 為避免靜電釋放,請使用接地腕帶或經常觸摸未上漆的金屬表面 (例如電腦背面的連接器),以便導去身上的靜電。
- 注意: 為防止損壞主機板,請在拆裝電腦內部元件之前,先取出主電池 (請參閱<u>拆裝電腦內部元件之前</u>)。
- **注意:** 只有獲得認證的維修技術人員才可維修您的電腦。由未經 Dell™ 授權的維修所造成的損壞不在保固範圍之內。

### <span id="page-2-1"></span>卸下基座護蓋

- 1. 確定電腦已關閉。
- 2. 卸下電池 (請參閱<u>[拆裝電腦內部元件之前](file:///C:/data/systems/ins1545/ct/SM/before.htm#wp1435099)</u>)。
- 3. 卸下基座護蓋上的四顆緊固螺絲,以圖中所示的角度掀起護蓋,將其從電腦取下。

#### ▲ 警示: 請勿觸碰處理器散熱器。處理器元件只能由受過訓練的支援人員卸下。

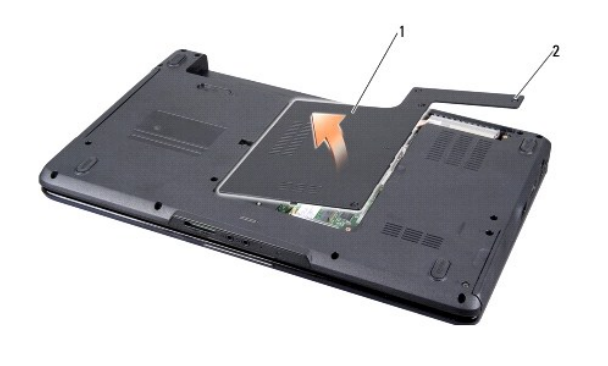

基座護蓋 | 2 | 緊固螺絲 (4)

### <span id="page-2-2"></span>裝回基座護蓋

- 1. 將基座護蓋上的彈片與電腦的底部對齊。
- 2. 鎖緊基座護蓋上的四顆緊固螺絲。
- 3. 將電池推入電池凹槽,直到其卡入到位。

# <span id="page-3-0"></span>電池閂鎖組件

**Dell™ Inspiron™ 1545** 維修手冊

- [卸下電池閂鎖組件](#page-3-1)
- [裝回電池閂鎖組件](#page-3-2)

警示: 拆裝電腦內部元件之前,請先閱讀電腦隨附的安全資訊。如需更多安全性最佳實務資訊,請參閱 **Regulatory Compliance (**法規遵循**)** 首頁: **www.dell.com/regulatory\_compliance**。

- 注意: 為避免靜電釋放,請使用接地腕帶或經常觸摸未上漆的金屬表面 (例如電腦背面的連接器), 以便導去身上的靜電。
- $\bigodot$  注意: 為防止損壞主機板,請在拆裝電腦內部元件之前,先取出主電池 (請參閱<u>拆裝電腦內部元件之前</u>)。
- **注意:** 只有獲得認證的維修技術人員才可維修您的電腦。由未經 Dell™ 授權的維修所造成的損壞不在保固範圍之內。

### <span id="page-3-1"></span>卸下電池閂鎖組件

- 1. 按照[拆裝電腦內部元件之前中](file:///C:/data/systems/ins1545/ct/SM/before.htm#wp1435099)的說明進行操作。
- 2. 卸下主機板 (請參閱<u>卸下主機板</u>)。
- 3. 壓下塑膠夾,鬆開電池閂鎖組件。
- 4. 卸下用來固定閂鎖組件的掛鉤上的彈簧。
- 5. 從電腦基座中取出組件。

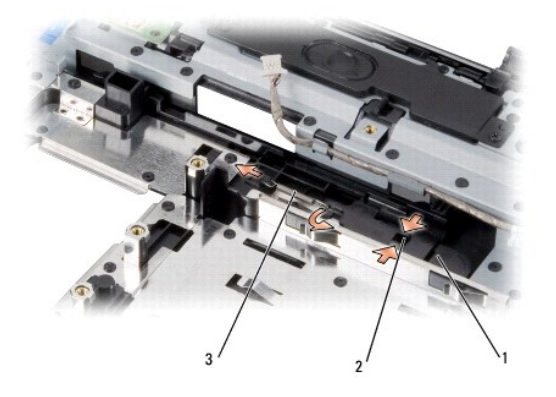

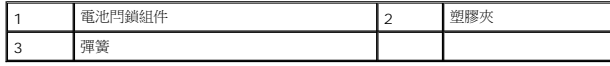

### <span id="page-3-2"></span>裝回電池閂鎖組件

- 1. 將閂鎖組件置於電腦基座上的軌道中。
- 2. 使用小型螺絲起子,將彈簧置於電腦基座的掛鉤上。

確定新安裝的閂鎖在推動和釋放時可自由移動。

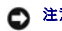

 $\bigodot$  注意: 在啟動電腦之前,將所有螺絲裝回並確保電腦中無鬆動的螺絲。否則,可能會使電腦受損。

3. 裝回主機板 (請參閱<u>裝回主機板</u>)。

# <span id="page-5-0"></span>開始操作之前

### **Dell™ Inspiron™ 1545** 維修手冊

- [建議的工具](#page-5-1)
- [關閉電腦](#page-5-2)
- [拆裝電腦內部元件之前](#page-5-3)

本節提供在電腦中卸下和安裝元件的程序。除非另行註明,否則執行每項程序時均假定以下條件:

- l 您已經執行<u>關閉電腦和[拆裝電腦內部元件之前](#page-5-3)</u>中的步驟。
- l 您已閱讀電腦隨附的安全資訊。
- l 以相反的順序執行卸下程序可以裝回元件或安裝元件 (如果是單獨購買的話)。

### <span id="page-5-1"></span>建議的工具

本文件中的程序可能需要下列工具:

- l 小型平頭螺絲起子
- l 十字槽螺絲起子
- l 處理器擷取工具
- l BIOS 升級 CD

### <span id="page-5-2"></span>關閉電腦

 $\bigodot$  注意: 為避免遺失資料,請在關閉電腦之前,儲存和關閉所有開啟的檔案,並結束所有開啟的程式。

- 1. 儲存並關閉所有開啟的檔案,並結束所有開啟的程式。
- 2. 在 Windows Vista® 中,按一下**開始<sup>4</sup>,** 按一下箭頭 ,然後按一下**關機**。 作業系統關閉程序結束後,電腦將關閉。
- 3. 確定電腦和所有連接的裝置均已關閉。關閉作業系統時,如果電腦及連接的裝置未自動關閉,請按住電源按鈕至少 8 到 10 秒鐘,直至電腦關機。

### <span id="page-5-3"></span>拆裝電腦內部元件之前

請遵守以下安全規範,以避免電腦受到可能的損壞,並確保您的人身安全。

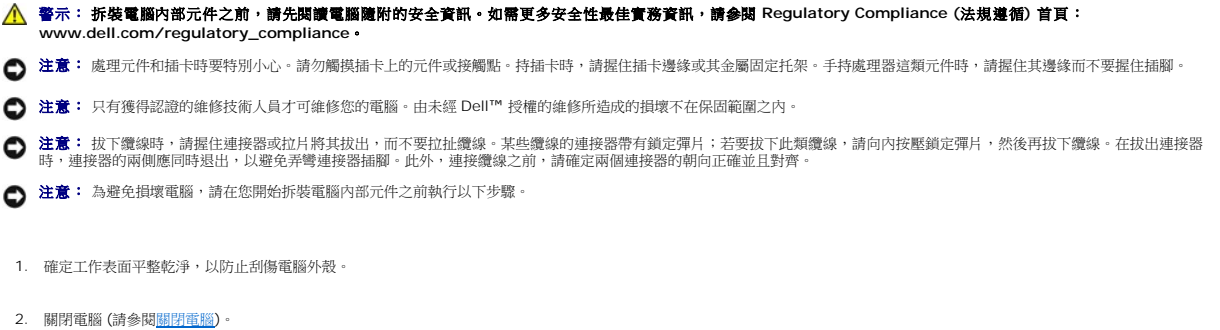

- 3. 如果電腦已連接至連線裝置 (已連線),請切斷連線。請參閱連線裝置隨附的說明文件,以獲得有關指示。
- 注意: 若要拔下網路纜線,請先將纜線從電腦上拔下,然後再將其從網路裝置上拔下。
- 4. 從電腦上拔下所有電話纜線或網路纜線。
- 5. 按下並退出 ExpressCard 插槽和八合一記憶體讀卡器中所有已安裝的插卡。
- 6. 從電源插座上拔下電腦和所有連接裝置的電源線。
- 注意: 為防止損壞主機板,您必須在維修電腦之前取出電池凹槽中的電池。
- 注意: 為避免損壞電腦,請僅使用本台 Dell 電腦專用的電池。請勿使用用於其他 Dell 電腦的電池。
- 7. 將電腦翻面。
- 8. 滑動並按住電池釋放閂鎖。
- 9. 將電池推出凹槽。

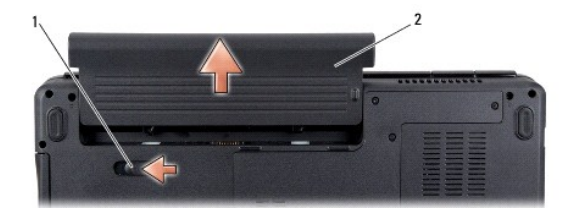

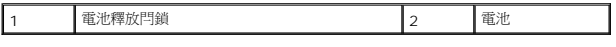

10. 按電源按鈕,以導去主機板上的剩餘電量。

### <span id="page-7-0"></span>更新 **BIOS Dell™ Inspiron™ 1545** 維修手冊

- 從 CD 更新 [BIOS](#page-7-1)
- [從硬碟機更新](#page-7-2) BIOS

如果新處理器或新主機板隨附 BIOS 更新 CD,請從光碟更新 BIOS。如果您沒有 BIOS 升級 CD,請從硬碟機更新 BIOS。

## <span id="page-7-1"></span>從 **CD** 更新 **BIOS**

- 1. 確定交流電變壓器已插好並且主電池已正確安裝。
- $\mathscr{L}$  註: 如果使用 BIOS 升級 CD 更新 BIOS,請先將電腦設定為從 CD 啟動,然後再插入 CD。
- 2. 插入 BIOS 升級 CD,然後重新啟動電腦。

請依照畫面上的指示進行。電腦會重新啟動,然後更新 BIOS。當更新完成後,電腦會自動重新啟動。

- 3. 在 POST 期間按下 <F2> 以進入系統設定程式。
- 4. 按一下 **Load Defaults (**載入預設值**)**,並在快顯式視窗中按一下 **OK (**確定**)** 以重設電腦預設值。
- 5. 從光碟機中取出 BIOS 升級 CD。
- 6. 按 <Esc> 鍵,並在快顯式視窗中按一下 **Yes (**是**)** 以儲存組態變更。
- 7. BIOS 升級完畢後,電腦會自動重新啟動。

### <span id="page-7-2"></span>從硬碟機更新 **BIOS**

- 1. 確定交流電變壓器已插好,主電池已正確安裝,並且網路纜線已連接。
- 2. 開啟電腦。
- 3. 請在 **support.dell.com** 上找到適合您電腦的最新 BIOS 更新檔案。
- 4. 按一下 **Download Now (**立即下載**)** 以下載檔案。
- 5. 如果螢幕上出現 **Export Compliance Disclaimer (**出口規格免責聲明**)** 視窗,請按一下 **Yes, I Accept this Agreement (**是,我接受此協定**)**。

螢幕上將顯示 **File Download (**檔案下載**)** 視窗。

6. 按一下 **Save this program to disk (**將此程式儲存至磁碟**)**,然後按一下 **OK (**確定**)**。

```
螢幕上將顯示 Save In (儲存於) 視窗。
```
- 7. 按一下下方向鍵以檢視 **Save In (**儲存於**)** 選單,選擇 **Desktop (**桌面**)**,然後按一下 **Save (**儲存**)**。 會將檔案下載至您的桌面。
- 8. 當螢幕上顯示 **Download Complete (**下載完成**)** 視窗時,按一下 **Close (**關閉**)**。

桌面上將出現一個與下載的 BIOS 更新檔案同名的檔案圖示。

9. 連按兩下桌面上的檔案圖示並按照螢幕上的指示操作。

# <span id="page-9-0"></span>採用 **Bluetooth®** 無線技術的內部插卡

**Dell™ Inspiron™ 1545** 維修手冊

- [卸下插卡](#page-9-1)
- [裝回插卡](#page-10-0)

<mark>个</mark>、警示: 拆裝電腦内部元件之前,請先閱讀電腦隨附的安全資訊。如需更多安全性最佳實務資訊,請参閱 Regulatory Compliance (法規遵循) 首頁: **www.dell.com/regulatory\_compliance**。

● 注意: 為避免靜電釋放,請使用接地腕帶或經常觸摸未上漆的金屬表面 (例如電腦背面的連接器),以便導去身上的靜電。

 $\bigodot$  注意: 為防止損壞主機板,請在拆裝電腦內部元件之前,先取出主電池 (請參閱<u>拆裝電腦內部元件之前</u>)。

**● 注意:** 只有獲得認證的維修技術人員才可維修您的電腦。由未經 Dell™ 授權的維修所造成的損壞不在保固範圍之內。

如果您在訂購電腦的同時也訂購了採用藍牙無線技術的插卡,則該插卡已安裝在電腦上。

### <span id="page-9-1"></span>卸下插卡

- 1. 按照<u>開始操作之前</u>中的說明進行操作。
- 2. [卸下中心控制護蓋](file:///C:/data/systems/ins1545/ct/SM/centrcnt.htm#wp1179905) (請參閱<u>卸下中心控制護蓋</u>)。
- 3. [卸下鍵盤](file:///C:/data/systems/ins1545/ct/SM/keyboard.htm#wp1179911) (請參閱<u>卸下鍵盤</u>)。
- 4. 卸下固定藍牙卡的螺絲,並從電腦中取出插卡。

● 注意: 卸下纜線板時請格外小心。纜線板黏貼在電腦上。請勿以拉扯纜線的方式來鬆開纜線板。

- 5. 請使用塑膠畫線器或螺絲起子將纜線板從電腦撬起。
- 6. 將纜線從佈線路徑中取出。

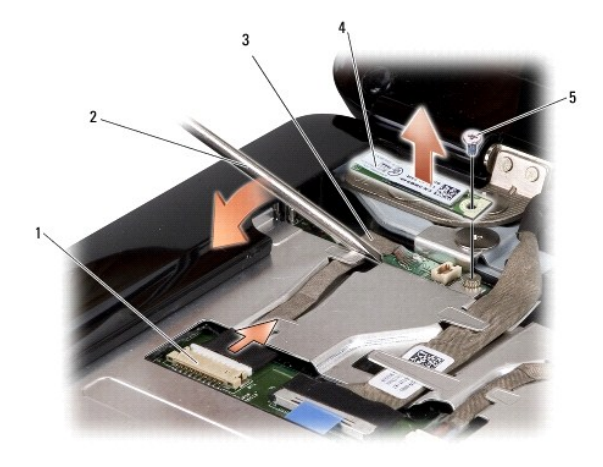

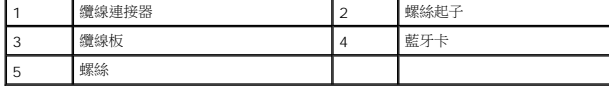

7. 將纜線從主機板連接器拔下。

8. 從電腦中卸下纜線板。

## <span id="page-10-0"></span>裝回插卡

- 1. 裝回纜線板。
- 2. 將纜線穿過線軌。
- 3. 將纜線連接至主機板連接器。
- 4. 裝回固定藍牙卡的螺絲。
- 5. [裝回鍵盤](file:///C:/data/systems/ins1545/ct/SM/keyboard.htm#wp1179994) (請參閱<mark>裝回鍵盤)</mark>。
- 6. [裝回中心控制護蓋](file:///C:/data/systems/ins1545/ct/SM/centrcnt.htm#wp1180676) (請參閱<u>裝回中心控制護蓋</u>)。
- 7. 將電池推入電池凹槽,直到其卡入到位。

# <span id="page-11-0"></span>攝影機 **(**選配**)**

**Dell™ Inspiron™ 1545** 維修手冊

- [卸下攝影機](#page-11-1)
- [裝回攝影機](#page-11-2)

警示: 拆裝電腦內部元件之前,請先閱讀電腦隨附的安全資訊。如需更多安全性最佳實務資訊,請參閱 Regulatory Compliance (法規遵循) 首頁:<br>www.dell.com/regulatory\_compliance <sub>\*</sub>

- 注意: 為避免靜電釋放,請使用接地腕帶或經常觸摸未上漆的金屬表面 (例如電腦背面的連接器), 以便導去身上的靜電。
- 注意: 為防止損壞主機板,請在拆裝電腦內部元件之前,先取出主電池 (請參閱<u>拆裝電腦內部元件之前</u>)。
- **注意:** 只有獲得認證的維修技術人員才可維修您的電腦。由未經 Dell™ 授權的維修所造成的損壞不在保固範圍之內。

### <span id="page-11-1"></span>卸下攝影機

- 1. 按照<u>開始操作之前</u>中的說明進行操作。
- 2. 卸下顯示器組件 (請參閱<u>卸下顯示器組件</u>)。
- 3. 卸下顯示器前蓋 (請參閱<u>卸下顯示器前蓋</u>)。
- 4. 卸下顯示板 (請參[閱卸下顯示板](file:///C:/data/systems/ins1545/ct/SM/display.htm#wp1202918))。
- 5. 卸下將托架固定至攝影機板的四顆螺絲。
- 6. 卸下攝影機板托架。
- 7. 從攝影機板上的連接器拔下攝影機纜線。
- 8. 卸下攝影機板。

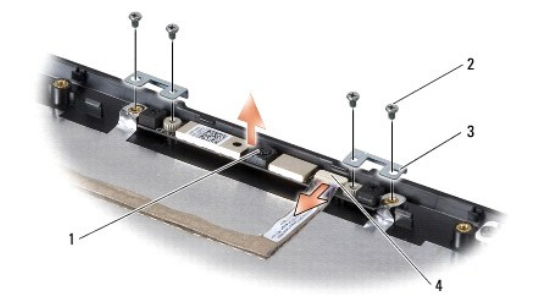

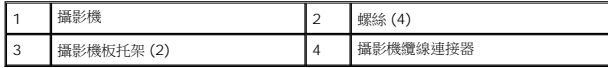

### <span id="page-11-2"></span>裝回攝影機

- 1. 將攝影機板與螺絲孔對齊。
- 2. 裝回攝影機板托架。
- 3. 裝回將攝影機板托架固定在顯示器框上的四顆螺絲。
- 4. 將攝影機纜線連接至攝影機板上的連接器。
- 5. 裝回顯示板 (請參閱<mark>裝回顯示板</mark>)。
- 6. 裝回顯示器前蓋 (請參閱<u>裝回顯示器前蓋</u>)。
- 7. 裝回顯示器組件 (請參閱<u>裝回顯示器組件</u>)。

### <span id="page-13-0"></span>中心控制護蓋 **Dell™ Inspiron™ 1545** 維修手冊

- [卸下中心控制護蓋](#page-13-1)
- [裝回中心控制護蓋](#page-14-1)

警示: 拆裝電腦內部元件之前,請先閱讀電腦隨附的安全資訊。如需更多安全性最佳實務資訊,請參閱 **Regulatory Compliance (**法規遵循**)** 首頁: **www.dell.com/regulatory\_compliance**。

● 注意: 為避免靜電釋放,請使用接地腕帶或經常觸摸未上漆的金屬表面 (例如電腦背面的連接器), 以便導去身上的靜電。

- $\bigodot$  注意: 為防止損壞主機板,請在拆裝電腦內部元件之前,先取出主電池 (請參閱<u>拆裝電腦內部元件之前</u>)。
- **注意:** 只有獲得認證的維修技術人員才可維修您的電腦。由未經 Dell™ 授權的維修所造成的損壞不在保固範圍之內。

### <span id="page-13-1"></span>卸下中心控制護蓋

- 1. 按照<mark>開始操作之前</mark>中的說明進行操作。
- 2. 卸下將中心控制護蓋固定至電腦基座的兩顆螺絲。

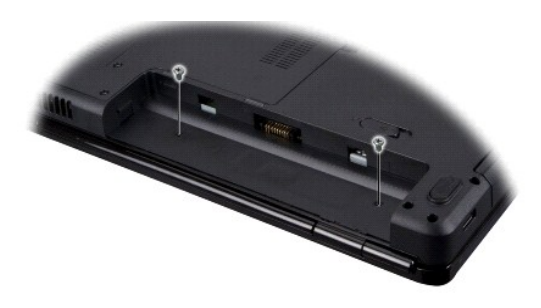

- 3. 將電腦正面朝上放置,並將顯示器打開至最大角度。
- 注意: 卸下中心控制護蓋時請格外小心。護蓋非常容易受損。
- 4. 使用塑膠畫線器從電腦背面撬起中心控制護蓋。
- 5. 將中心控制護蓋從電腦提起取下。

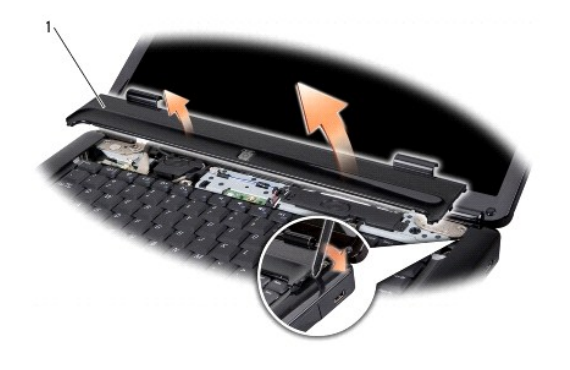

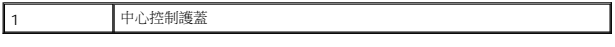

## <span id="page-14-1"></span><span id="page-14-0"></span>裝回中心控制護蓋

- 1. 對齊中心控制護蓋下方的掛鉤,然後將護蓋卡入到位。
- 2. 將電腦翻面,裝回將中心控制護蓋固定在電腦基座上的兩顆螺絲。
- 3. 將電池推入電池凹槽,直到其卡入到位。

[返回內容頁](file:///C:/data/systems/ins1545/ct/SM/index.htm)

 $\sim$ 

## <span id="page-15-0"></span>充電板

**Dell™ Inspiron™ 1545** 維修手冊

[卸下充電板](#page-15-1)

[裝回充電板](#page-15-2)

警示: 拆裝電腦內部元件之前,請先閱讀電腦隨附的安全資訊。如需更多安全性最佳實務資訊,請參閱 **Regulatory Compliance (**法規遵循**)** 首頁: **www.dell.com/regulatory\_compliance**。

● 注意: 為避免靜電釋放,請使用接地腕帶或經常觸摸未上漆的金屬表面 (例如電腦背面的連接器),以便導去身上的靜電。

- $\bigodot$  注意: 為防止損壞主機板,請在拆裝電腦內部元件之前,先取出主電池 (請參閱<u>拆裝電腦內部元件之前</u>)。
- 注意: 只有獲得認證的維修技術人員才可維修您的電腦。由未經 Dell™ 授權的維修所造成的損壞不在保固範圍之內。

## <span id="page-15-1"></span>卸下充電板

- 1. 按照<u>開始操作之前</u>中的說明進行操作。
- 2. 卸下主機板 (請參閱<u>卸下主機板</u>)。
- 3. 卸下將充電板固定在電腦基座上的兩顆螺絲。
- 4. 從電腦基座中取出充電板。

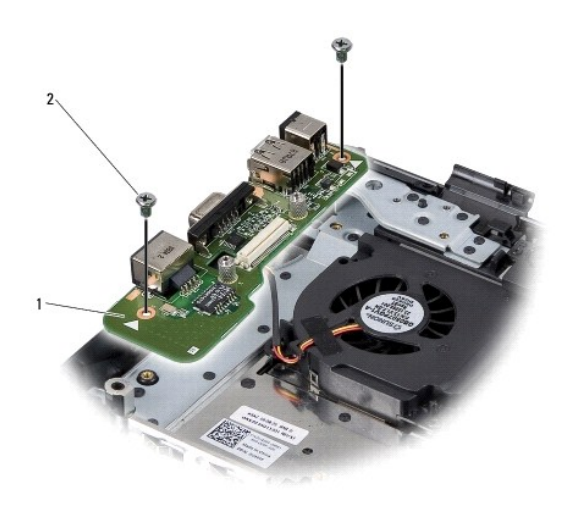

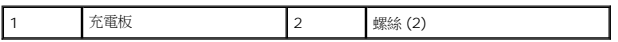

### <span id="page-15-2"></span>裝回充電板

- 1. 將充電板放入電腦基座中。
- 2. 裝回將充電板固定在電腦基座上的兩顆螺絲。
- 3. 裝回主機板 (請參閱<u>裝回主機板</u>)。

# <span id="page-17-0"></span>幣式電池

**Dell™ Inspiron™ 1545** 維修手冊

- [卸下幣式電池](#page-17-1)
- [裝回幣式電池](#page-17-2)

警示: 拆裝電腦內部元件之前,請先閱讀電腦隨附的安全資訊。如需更多安全性最佳實務資訊,請參閱 **Regulatory Compliance (**法規遵循**)** 首頁: **www.dell.com/regulatory\_compliance**。

- 注意: 為避免靜電釋放,請使用接地腕帶或經常觸摸未上漆的金屬表面 (例如電腦背面的連接器),以便導去身上的靜電。
- $\bigodot$  注意: 為防止損壞主機板,請在拆裝電腦內部元件之前,先取出主電池 (請參閱<u>拆裝電腦內部元件之前</u>)。
- 注意: 只有獲得認證的維修技術人員才可維修您的電腦。由未經 Dell™ 授權的維修所造成的損壞不在保固範圍之內。

### <span id="page-17-1"></span>卸下幣式電池

- 1. 按照<u>開始操作之前</u>中的說明進行操作。
- 2. 卸下主機板 (請參閱<u>卸下主機板</u>)。
- 3. 將主機板翻面。
- 4. 使用塑膠畫線器向前並向上推動幣式電池,將其從插槽中鬆開。

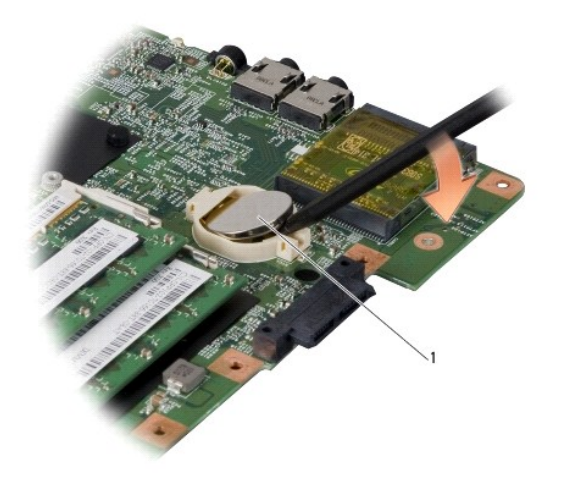

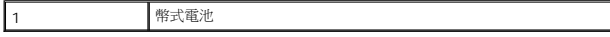

### <span id="page-17-2"></span>裝回幣式電池

- 1. 正極 (+) 朝上裝回幣式電池。
- 2. 裝回主機板 (請參閱<u>裝回主機板</u>)。

### <span id="page-18-0"></span>處理器

**Dell™ Inspiron™ 1545** 維修手冊

- [卸下處理器](#page-18-1)
- [安裝處理器](#page-18-2)
- <mark>个</mark>、警示: 拆裝電腦内部元件之前,請先閱讀電腦隨附的安全資訊。如需更多安全性最佳實務資訊,請参閱 Regulatory Compliance (法規遵循) 首頁: **www.dell.com/regulatory\_compliance**。
- 注意: 為避免靜電釋放,請使用接地腕帶或經常觸摸未上漆的金屬表面 (例如電腦背面的連接器),以便導去身上的靜電。
- 注意: 為避免在卸下或裝回處理器時造成 ZIF 插槽凸輪螺絲與處理器之間接觸不良, 在轉動凸輪螺絲時應輕壓處理器中央。
- $\bigodot$  注意: 轉動凸輪螺絲時,請將螺絲起子以垂直於處理器的方式握住,以避免損壞處理器。
- 注意: 為防止損壞主機板,請在拆裝電腦內部元件之前,先取出主電池 (請參閱<u>拆裝電腦內部元件之前</u>)。
- **注意:** 只有獲得認證的維修技術人員才可維修您的電腦。由未經 Dell™ 授權的維修所造成的損壞不在保固範圍之內。

### <span id="page-18-1"></span>卸下處理器

- 1. 按照<mark>開始操作之前</mark>中的說明進行操作。
- 2. [卸下基座護蓋](file:///C:/data/systems/ins1545/ct/SM/basecvr.htm#wp1224689) (請參閱<mark>卸下基座護蓋</mark>)。
- 3. [卸下處理器散熱器](file:///C:/data/systems/ins1545/ct/SM/cpucool.htm#wp1119269) (請參閱<u>卸下處理器散熱器</u>)。
- 注意: 在卸下處理器時,請將處理器筆直拉出。請勿彎折處理器上的插腳。
- 4. 若要鬆開 ZIF 插槽,請使用小型扁頭螺絲起子,然後以逆時針方向轉動 ZIF 插槽凸輪螺絲到底。 ZIF 插槽凸輪螺絲可將處理器固定至主機板。記下 ZIF 插槽凸輪螺絲上的箭頭方向。

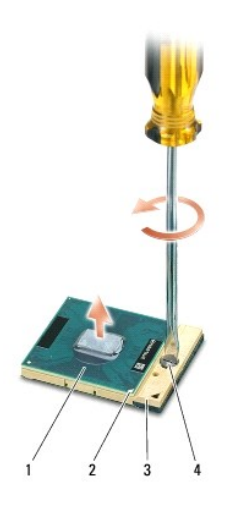

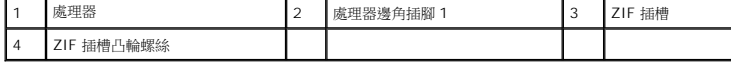

<span id="page-18-2"></span>5. 使用處理器擷取工具卸下處理器。

## 安裝處理器

- **注意:** 在安裝處理器之前,請先確定凸輪螺絲已完全處於開啟位置。將處理器安裝在 ZIF 插槽時請勿用力。
- **注意:** 處理器若未正確插人,可能會導致接觸不良,或對處理器和 ZIF 插槽造成永久性損壞。
- 1. 將處理器邊角插腳 1 對齊,使之指向 ZIF 插槽上的三角形,然後將處理器裝入 ZIF 插槽。

當處理器正確插入時,所有 4 角應等高對齊。如果處理器有一或多個邊角比較高,就無法將處理器正確插入。

- $\bigodot$  注意: 為避免在卸下或裝回處理器時造成 ZIF 插槽凸輪螺絲與處理器之間接觸不良, 在轉動凸輪螺絲時應輕壓處理器中央。
- 2. 以順時針方向轉動凸輪螺絲,將 ZIF 插槽鎖緊,以將處理器固定至主機板。
- 3. 將散熱墊背面的襯紙撕下,然後將散熱墊黏至散熱器覆蓋住處理器的部分。
- 4. [裝回處理器散熱器](file:///C:/data/systems/ins1545/ct/SM/cpucool.htm#wp1122720) (請參閱<u>裝回處理器散熱器</u>)。
- 5. [裝回基座護蓋](file:///C:/data/systems/ins1545/ct/SM/basecvr.htm#wp1217063) (請參閱<mark>裝回基座護蓋</mark>)。
- 6. 將電池推入電池凹槽,直到其卡入到位。
- 7. 使用 [BIOS](file:///C:/data/systems/ins1545/ct/SM/bios.htm#wp1084976) 升級 CD 更新 BIOS (請參閱<u>更新 BIOS</u>)。

## <span id="page-20-0"></span>處理器散熱器

**Dell™ Inspiron™ 1545** 維修手冊

#### [卸下處理器散熱器](#page-20-1)

[裝回處理器散熱器](#page-20-2)

警示: 拆裝電腦內部元件之前,請先閱讀電腦隨附的安全資訊。如需更多安全性最佳實務資訊,請參閱 **Regulatory Compliance (**法規遵循**)** 首頁: **www.dell.com/regulatory\_compliance**。

● 注意: 為避免靜電釋放,請使用接地腕帶或經常觸摸未上漆的金屬表面 (例如電腦背面的連接器), 以便導去身上的靜電。

- $\bigodot$  注意: 為防止損壞主機板,請在拆裝電腦內部元件之前,先取出主電池 (請參閱<u>拆裝電腦內部元件之前</u>)。
- **注意:** 只有獲得認證的維修技術人員才可維修您的電腦。由未經 Dell™ 授權的維修所造成的損壞不在保固範圍之內。

### <span id="page-20-1"></span>卸下處理器散熱器

- 1. 按照<mark>開始操作之前</mark>中的說明進行操作。
- 2. [卸下基座護蓋](file:///C:/data/systems/ins1545/ct/SM/basecvr.htm#wp1224689) (請參閱<u>卸下基座護蓋</u>)。
- 3. 鬆開將處理器散熱器固定至主機板的五顆緊固螺絲。

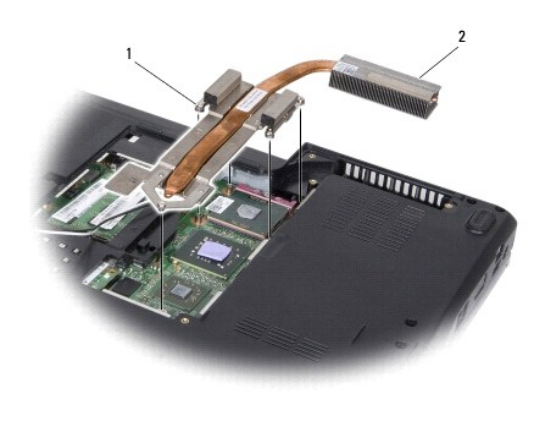

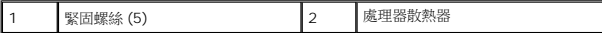

4. 將處理器散熱器從電腦中取出。

## <span id="page-20-2"></span>裝回處理器散熱器

<mark>◇</mark> 註: 如果要將原本的處理器與處理器散熱器一併重新裝回,則可重複使用原本的散熱墊,如果要更換處理器或者處理器散熱器,則應使用套件隨附的散熱墊以確保導熱性。

註: 本程序假設您已卸下處理器散熱器並準備要將它裝回。

1. 將散熱墊背面的襯紙撕下,然後將散熱墊黏至散熱器覆蓋住處理器的部分。

- 2. 將處理器散熱器裝回主機板。
- 3. 鎖緊將處理器散熱器固定至主機板的五顆緊固螺絲。
- 4. [裝回基座護蓋](file:///C:/data/systems/ins1545/ct/SM/basecvr.htm#wp1217063) (請參閱<u>裝回基座護蓋</u>)。
- 5. 將電池推入電池凹槽,直到其卡入到位。

## <span id="page-22-0"></span>子板 **Dell™ Inspiron™ 1545** 維修手冊

## ● [卸下子板](#page-22-1)

● [裝回子板](#page-22-2)

警示: 拆裝電腦內部元件之前,請先閱讀電腦隨附的安全資訊。如需更多安全性最佳實務資訊,請參閱 **Regulatory Compliance (**法規遵循**)** 首頁: **www.dell.com/regulatory\_compliance**。 ● 注意: 為避免靜電釋放,請使用接地腕帶或經常觸摸電腦未上漆的金屬表面 (如背面板),以便導去身上的靜電。

- $\bigodot$  注意: 為防止損壞主機板,請在拆裝電腦內部元件之前,先取出主電池 (請參閱<u>拆裝電腦內部元件之前</u>)。
- **注意:** 只有獲得認證的維修技術人員才可維修您的電腦。由未經 Dell™ 授權的維修所造成的損壞不在保固範圍之內。

### <span id="page-22-1"></span>卸下子板

- 1. 按照<mark>開始操作之前</mark>中的說明進行操作。
- 2. [卸下手掌墊](file:///C:/data/systems/ins1545/ct/SM/palmrest.htm#wp1044787) (<mark>卸下手掌墊</mark>)。
- 3. 卸下固定子板的三顆螺絲。
- 4. 從電腦中取出子板。

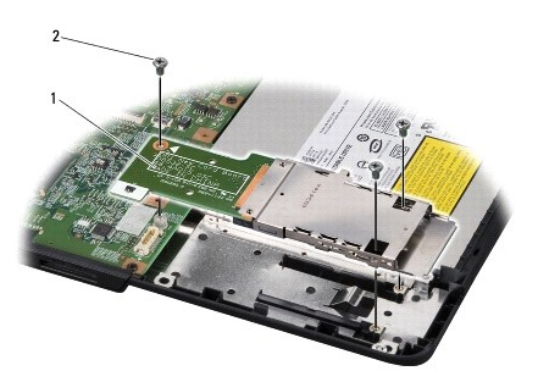

## 1 子板 2 螺絲 (3)

## <span id="page-22-2"></span>裝回子板

- 1. 將子板對準主機板連接器與電腦基座上的螺絲孔。
- 2. 裝回固定子板的三顆螺絲。

 $\bigodot$  注意: 在啟動電腦之前,將所有螺絲裝回並確保電腦中無鬆動的螺絲。否則,可能會使電腦受損。

### 3. [裝回手掌墊](file:///C:/data/systems/ins1545/ct/SM/palmrest.htm#wp1050987) (<mark>裝回手掌墊</mark>)。

### <span id="page-23-0"></span>顯示器

**Dell™ Inspiron™ 1545** 維修手冊

- [顯示器組件](#page-23-1)
- [顯示器前蓋](#page-25-1)
- [顯示板](#page-26-1)
- [顯示板纜線](#page-28-0)
- [顯示器高壓板](#page-28-1)
- 警示: 拆裝電腦內部元件之前,請先閱讀電腦隨附的安全資訊。如需更多安全性最佳實務資訊,請參閱 **Regulatory Compliance (**法規遵循**)** 首頁: **www.dell.com/regulatory\_compliance**。
- 注意: 為避免靜電釋放,請使用接地腕帶或經常觸摸未上漆的金屬表面 (例如電腦背面的連接器), 以便導去身上的靜電。
- 注意: 為防止損壞主機板,請在拆裝電腦內部元件之前,先取出主電池 (請參閱<u>拆裝電腦內部元件之前</u>)。
- **注意:** 只有獲得認證的維修技術人員才可維修您的電腦。由未經 Dell™ 授權的維修所造成的損壞不在保固範圍之內。

## <span id="page-23-1"></span>顯示器組件

### <span id="page-23-2"></span>卸下顯示器組件

<mark>◇</mark> 註:迷你卡位置可能隨您電腦所支援的顯示卡而異。若要查詢您電腦使用的顯示卡類型, 請按一下**開始→ 控制台→ 系統→ 裝置管理員→ 顧示卡**。

- 1. 按照<u>開始操作之前</u>中的說明進行操作。
- 2. [卸下中心控制護蓋](file:///C:/data/systems/ins1545/ct/SM/centrcnt.htm#wp1179905) (請參閱<u>卸下中心控制護蓋</u>)。
- 3. [卸下基座護蓋](file:///C:/data/systems/ins1545/ct/SM/basecvr.htm#wp1224689) (請參閱<u>卸下基座護蓋</u>)。
- 4. 拔下迷你卡上的迷你卡纜線 (若適用)。
- 5. 請記下纜線佈線,然後小心地將迷你卡天線纜線從其線軌中移出。

**ATI Mobility Radeon**:

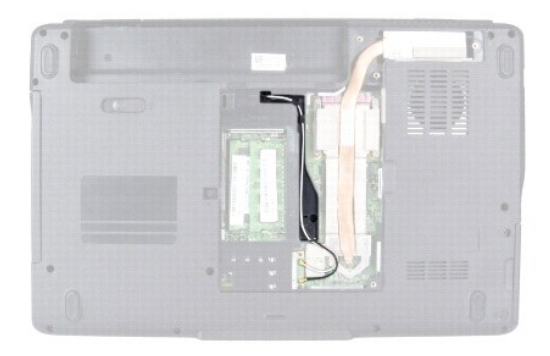

**Mobile Intel® GMA**:

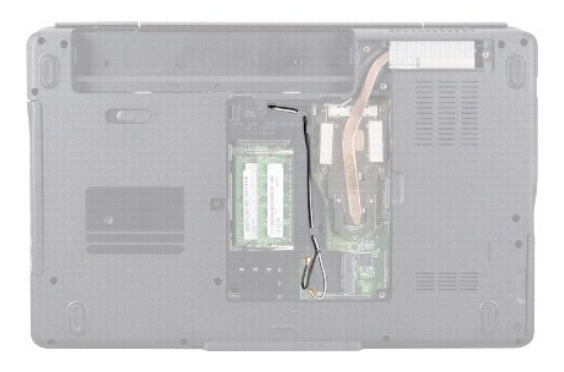

6. 卸下電腦基座上的兩顆螺絲。

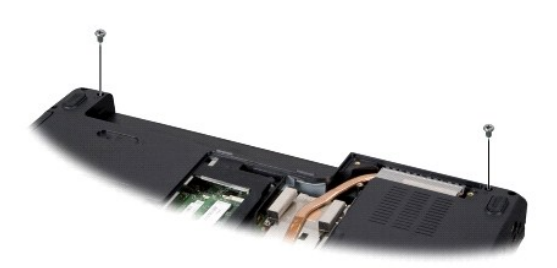

- 7. 將電腦翻面。
- 8. [卸下鍵盤](file:///C:/data/systems/ins1545/ct/SM/keyboard.htm#wp1179911) (請參閱<u>卸下鍵盤</u>)。
- 9. 請記下纜線佈線,然後小心地將迷你卡天線纜線從其線軌中移出,並將該纜線自主機板拉出,使其完全脫離電腦基座。
- 10. 拉動顯示器纜線拉片,將顯示器纜線從主機板上的連接器拔下。
- 11. 將選購的攝影機纜線從主機板連接器拔下。
- 12. 請記下纜線佈線,然後小心地將纜線從其線軌中移出。

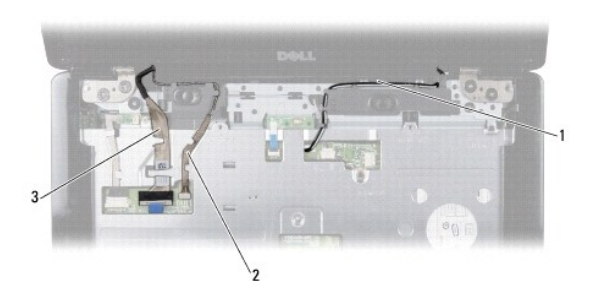

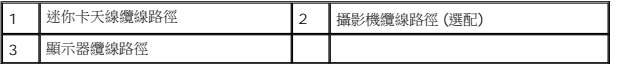

- 13. 卸下固定顯示器組件的四顆螺絲 (每邊兩顆)。
- 14. 將顯示器組件從電腦抬起取出。

<span id="page-25-0"></span>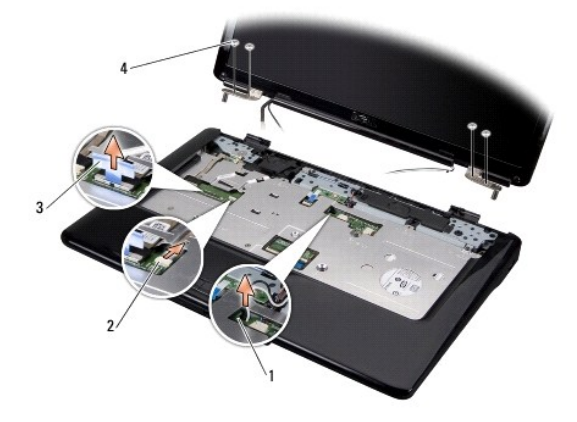

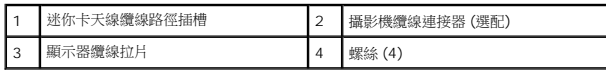

## <span id="page-25-2"></span>裝回顯示器組件

- 1. 將顯示器組件裝回定位並鎖上四顆螺絲 (每側各兩顆) 以固定顯示器組件。
- 2. 將選購的攝影機纜線及顯示器纜線穿過線軌,然後將纜線連接至各自的主機板連接器。
- 3. 將迷你卡天線纜線裝入手掌墊上的線軌,並穿過主機板。
- 4. [裝回鍵盤](file:///C:/data/systems/ins1545/ct/SM/keyboard.htm#wp1179994) (請參閱<u>裝回鍵盤</u>)。
- 5. [裝回中心控制護蓋](file:///C:/data/systems/ins1545/ct/SM/centrcnt.htm#wp1180676) (請參閱<mark>裝回中心控制護蓋</mark>)。
- 6. 裝回電腦基座上的兩顆螺絲。
- 7. 將電腦翻面,並將迷你卡天線纜線穿過線軌。
- 8. 將正確的天線纜線連接至迷你卡。下表針對電腦支援的迷你卡列出天線纜線的顏色配置:

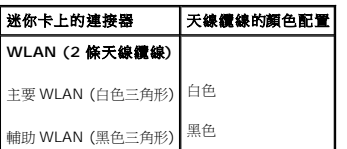

9. [裝回基座護蓋](file:///C:/data/systems/ins1545/ct/SM/basecvr.htm#wp1217063) (請參閱<mark>裝回基座護蓋</mark>)。

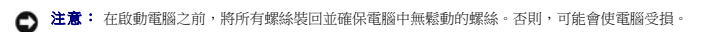

10. 將電池推入電池凹槽,直到其卡入到位。

### <span id="page-25-1"></span>顯示器前蓋

### <span id="page-25-3"></span>卸下顯示器前蓋

<span id="page-26-0"></span>● 注意: 顯示器前蓋極易損壞。卸下時請務必小心,以免顯示器前蓋受損。

- 1. 卸下顯示器組件 (請參閱<u>卸下顯示器組件</u>)。
- 2. 卸下六個橡膠螺絲蓋。
- 3. 卸下固定顯示器前蓋的緊固螺絲與五顆螺絲。
- 4. 以指尖小心撬起顯示器前蓋內緣。
- 5. 卸下顯示器前蓋。

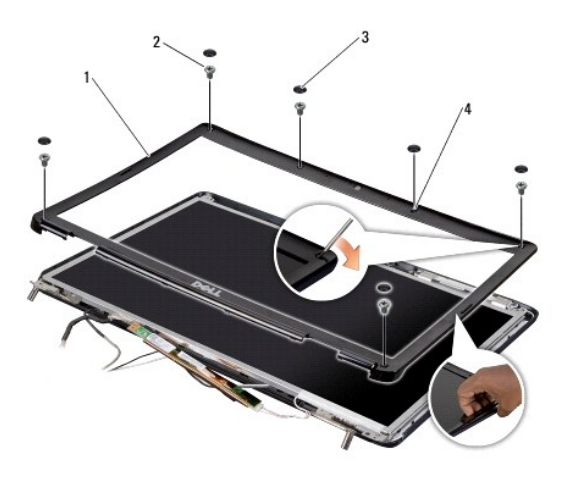

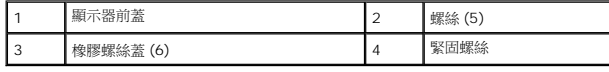

### <span id="page-26-2"></span>裝回顯示器前蓋

- 1. 將顯示器前蓋放在顯示板上方並重新對齊,然後將其輕輕卡入定位。
- 2. 裝回五顆螺絲並鎖緊緊固螺絲。
- 3. 裝回六個橡膠螺絲蓋。
- 4. 裝回顯示器組件 (請參閱<u>裝回顯示器組件</u>)。

## <span id="page-26-1"></span>顯示板

### <span id="page-26-3"></span>卸下顯示板

- 1. 卸下顯示器組件 (請參閱<u>卸下顯示器組件</u>)。
- 2. 卸下顯示器前蓋 (請參閱<u>顯示器前蓋</u>)。
- 3. 卸下兩顆固定顯示板的螺絲。
- 4. 卸下固定高壓板的兩顆螺絲。

<span id="page-27-0"></span>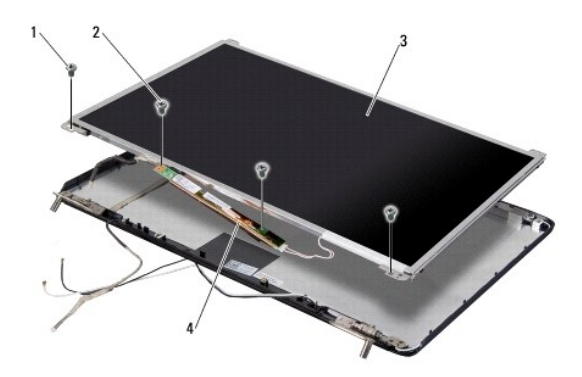

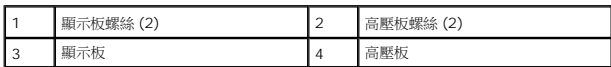

- 5. 將纜線從高壓板兩側的連接器上拔下。
- 6. 卸下顯示板纜線 (請參閱<u>卸下顯示板纜線</u>)。
- 7. 取下六顆 (每邊三顆) 將顯示板托架固定至顯示板的螺絲。

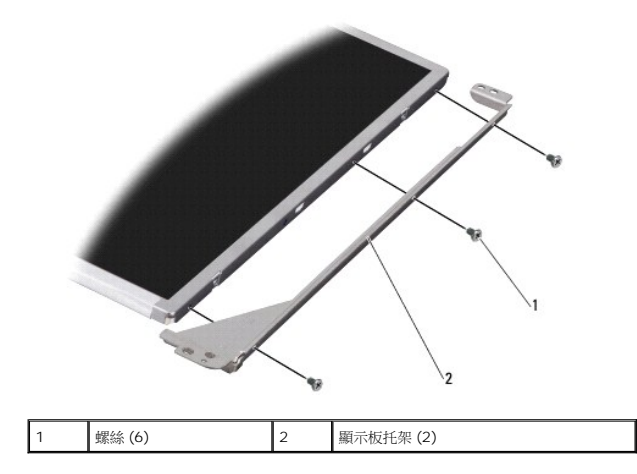

### <span id="page-27-1"></span>裝回顯示板

- 1. 裝回六顆螺絲,將顯示板托架裝上顯示板 (每側各三顆)。
- 2. 裝回顯示板纜線 (請參閱<u>裝回顯示板纜線</u>)。
- 3. 將纜線連接至高壓板兩側的連接器。
- 4. 將顯示板與高壓板對齊顯示器框架。
- 5. 裝回固定顯示板的兩顆螺絲。
- 6. 裝回固定高壓板的兩顆螺絲。
- 7. 裝回顯示器前蓋 (請參閱<mark>裝回顯示器前蓋</mark>)。
- 8. 裝回顯示器組件 (請參閱<u>裝回顯示器組件</u>)。

## <span id="page-28-4"></span><span id="page-28-0"></span>顯示板纜線

### <span id="page-28-2"></span>卸下顯示板纜線

- 註: 顯示板纜線和連接器可能會視您訂購的顯示板而有所不同。
- 1. 卸下顯示器組件 (請參閱<u>卸下顯示器組件</u>)。
- 2. 卸下顯示器前蓋 (請參閱<u>顯示器前蓋</u>)。
- 3. 卸下顯示板 (請參閱<mark>顯示板</mark>)。
- 4. 將顯示板翻面放置在乾淨的表面上。

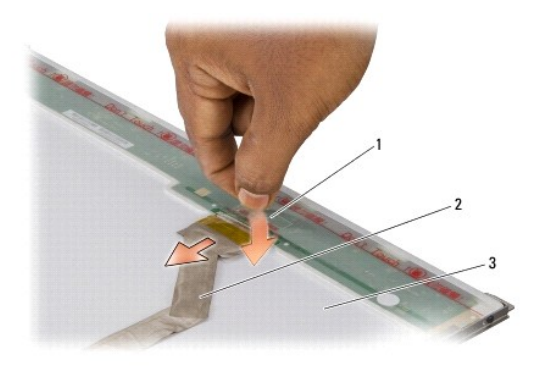

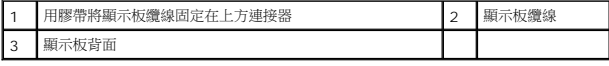

5. 撕起將顯示板纜線固定在上方連接器的膠帶,然後從連接器上拔下纜線。

### <span id="page-28-3"></span>裝回顯示板纜線

- 1. 將顯示器纜線重新連接到上方連接器。
- 2. 裝回顯示板 (請參閱<u>裝回顯示板</u>)。
- 3. 裝回顯示器前蓋 (請參閱<u>裝回顯示器前蓋</u>)。
- 4. 裝回顯示器組件 (請參閱<u>裝回顯示器組件</u>)。

## <span id="page-28-1"></span>顯示器高壓板

### 卸下顯示器高壓板

- 1. 卸下顯示器組件 (請參閱<u>卸下顯示器組件</u>)。
- 2. 卸下顯示器前蓋 (請參閱<u>卸下顯示器前蓋</u>)。
- 3. 卸下顯示板 (請參閱<mark>卸下顯示板</mark>)。

4. 將纜線從高壓板兩側的連接器上拔下。

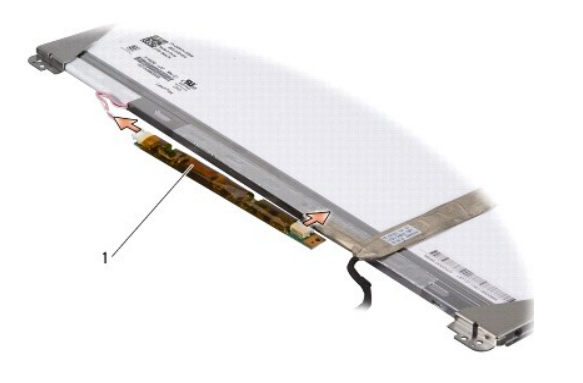

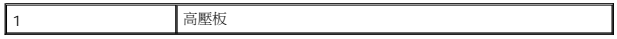

5. 從顯示板取出高壓板。

### 裝回顯示器高壓板

- 1. 將纜線連接至高壓板兩側的連接器。
- 2. 裝回顯示板 (請參閱<mark>裝回顯示板</mark>)。
- 3. 裝回顯示器前蓋 (請參閱<u>裝回顯示器前蓋</u>)。
- 4. 裝回顯示器組件 (請參閱<u>裝回顯示器組件</u>)。

## <span id="page-30-0"></span>散熱風扇

**Dell™ Inspiron™ 1545** 維修手冊

#### [卸下散熱風扇](#page-30-1)

[裝回散熱風扇](#page-30-2)

警示: 拆裝電腦內部元件之前,請先閱讀電腦隨附的安全資訊。如需更多安全性最佳實務資訊,請參閱 **Regulatory Compliance (**法規遵循**)** 首頁: **www.dell.com/regulatory\_compliance**。

● 注意: 為避免靜電釋放,請使用接地腕帶或經常觸摸未上漆的金屬表面 (例如電腦背面的連接器),以便導去身上的靜電。

- $\bigodot$  注意: 為防止損壞主機板,請在拆裝電腦內部元件之前,先取出主電池 (請參閱<u>拆裝電腦內部元件之前</u>)。
- **注意:** 只有獲得認證的維修技術人員才可維修您的電腦。由未經 Dell™ 授權的維修所造成的損壞不在保固範圍之內。

### <span id="page-30-1"></span>卸下散熱風扇

- 1. 按照<mark>開始操作之前</mark>中的說明進行操作。
- 2. 卸下主機板 (請參閱<u>卸下主機板</u>)。
- 3. 卸下將散熱風扇固定至電腦基座的 2 顆螺絲。
- 4. 將散熱風扇從電腦抬起取出。

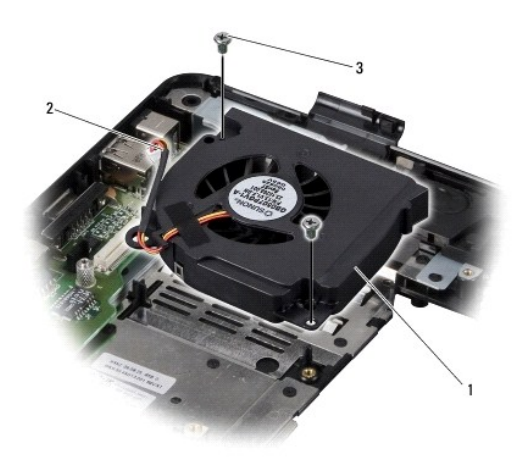

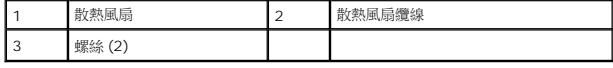

### <span id="page-30-2"></span>裝回散熱風扇

- $\mathscr{L}$  註: 如果要將原本的處理器與處理器散熱器一併重新裝回,則可重複使用原本的散熱墊。如果要更換處理器或者處理器散熱器,則應使用套件隨附的散熱墊以確保導熱性。
- 註: 本程序假設您已卸下散熱風扇並準備要將它裝回。
- 1. 裝回散熱風扇。
- 2. 裝回將風扇固定在電腦基座上的兩顆螺絲。
- 3. 裝回主機板 (請參閱<mark>裝回主機板</mark>)。

### <span id="page-32-0"></span>硬碟機

**Dell™ Inspiron™ 1545** 維修手冊

- [卸下硬碟機](#page-32-1)
- [裝回硬碟機](#page-33-0)
- △ 警示: 如果您在硬碟機很熱時將其從電腦中卸下,請勿觸摸硬碟機的金屬外殼。
- 警示: 拆裝電腦内部元件之前,請先**閱讀電腦隨**附的安全資訊。如需更多安全性最佳實務資訊,請参閱 Regulatory Compliance (法規遵循) 首頁:<br>www.dell.com/regulatory\_compliance。
- 注意: 為防止資料遺失,請在卸下硬碟機之前先關閉電腦 (請參閱<u>關閉電腦</u>)。當電腦仍開機或處於睡眠狀態之下,請勿將硬碟機卸下。
- 注意: 硬碟機極易損壞; 在處理硬碟機時請務必小心。
- 注意: 為防止損壞主機板,請在拆裝電腦內部元件之前,先取出主電池 (請參閱<u>拆裝電腦內部元件之前</u>)。
- **注意:** 只有獲得認證的維修技術人員才可維修您的電腦。由未經 Dell™ 授權的維修所造成的損壞不在保固範圍之內。
- **■注:**對於非 Dell 公司提供的硬碟機,Dell 不保證其相容性,也不提供支援。
- 註: 如果您要安裝非 Dell 提供的硬碟機,則需要在新硬碟機上安裝作業系統、驅動程式和公用程式 (如需更多資訊,請參閱 *Dell* 技術指南)。

### <span id="page-32-1"></span>卸下硬碟機

- 1. 按照<mark>開始操作之前</mark>中的說明進行操作。
- 2. 卸下將硬碟機組件固定在電腦基座上的兩顆螺絲。
- 3. 將硬碟機組件滑出支架。
- 注意: 如果硬碟機未安裝在電腦中,請將其存放在防靜電保護包裝中 (請參閱電腦隨附安全說明中的「防止靜電釋放」)。

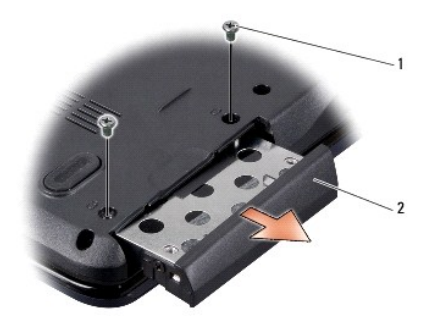

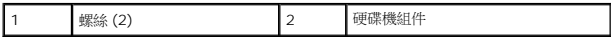

- 4. 卸下將固定框架與前蓋固定到硬碟上的兩顆螺絲 (兩邊各一顆)。
- 5. 卸下硬碟機前蓋。
- 6. 將硬碟機固定框架從硬碟機中提起取出。

<span id="page-33-1"></span>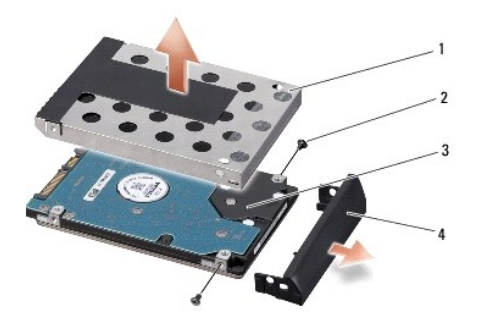

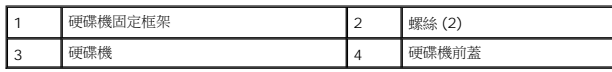

## <span id="page-33-0"></span>裝回硬碟機

1. 從包裝中取出新的硬碟機。

請保留原包裝材料以便存放或運送硬碟機。

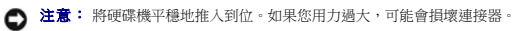

- 
- 2. 裝回硬碟固定框架與前蓋。
- 3. 裝回將固定框架與前蓋固定到硬碟上的兩顆螺絲 (兩邊各一顆)。
- 4. 將硬碟組件推入支架。
- 5. 裝回將硬碟機組件固定在電腦基座上的兩顆螺絲。

 $\bigodot$  注意: 在啟動電腦之前,將所有螺絲裝回並確保電腦中無鬆動的螺絲。否則,可能會使電腦受損。

- 6. 將電池推入凹槽,直到其卡入到位。
- 7. 視需要為您的電腦安裝作業系統 (請參閱 *Dell* 技術指南)。
- 8. 視需要為您的電腦安裝驅動程式和公用程式 (請參閱 *Dell* 技術指南)。

### <span id="page-34-0"></span>鍵盤 **Dell™ Inspiron™ 1545** 維修手冊

### [卸下鍵盤](#page-34-1)

● 装回鍵盤

警示: 拆裝電腦內部元件之前,請先閱讀電腦隨附的安全資訊。如需更多安全性最佳實務資訊,請參閱 **Regulatory Compliance (**法規遵循**)** 首頁: **www.dell.com/regulatory\_compliance**。 ● 注意: 為避免靜電釋放,請使用接地腕帶或經常觸摸未上漆的金屬表面 (例如電腦背面的連接器),以便導去身上的靜電。

- $\bigodot$  注意: 為防止損壞主機板,請在拆裝電腦內部元件之前,先取出主電池 (請參閱<u>拆裝電腦內部元件之前</u>)。
- 注意: 只有獲得認證的維修技術人員才可維修您的電腦。由未經 Dell™ 授權的維修所造成的損壞不在保固範圍之內。

### <span id="page-34-1"></span>卸下鍵盤

- 1. 按照<mark>開始操作之前</mark>中的說明進行操作。
- 2. [卸下中心控制護蓋](file:///C:/data/systems/ins1545/ct/SM/centrcnt.htm#wp1179905) (請參閱<u>卸下中心控制護蓋</u>)。
- 3. 卸下鍵盤頂部的兩個螺絲。
- $\bigodot$  注意: 鍵盤上的鍵帽容易受損和錯位,並且在裝回時很費時。卸下和處理鍵盤時,請務必小心。
- 注意: 卸下和處理鍵盤時,請格外小心,否則可能會在顯示板上留下刮痕。
- 4. 輕輕地將鍵盤滑出電腦並翻面,以便針對鍵盤連接器進行處理。請勿用力拉扯鍵盤。

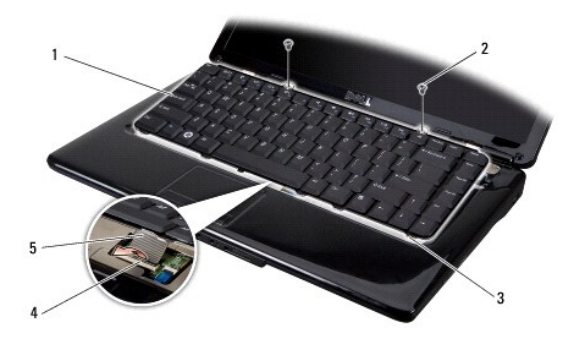

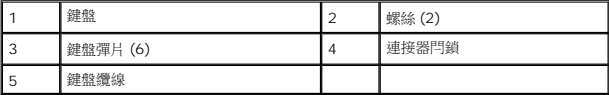

- 5. 向上提起將鍵盤纜線固定至主機板連接器的連接器閂鎖,並拔下纜線。
- 6. 提起鍵盤,將其從電腦中取出。

### <span id="page-34-2"></span>裝回鍵盤

- 1. 將鍵盤纜線插入主機板上的連接器,然後按下將鍵盤纜線固定至主機板連接器上的連接器閂鎖。
- 2. 將鍵盤底部的彈片與手掌墊插槽對齊,將鍵盤滑至手掌墊下方。

 $\bigodot$  注意: 鍵盤上的鍵帽容易受損和錯位,並且在裝回時很費時。卸下和處理鍵盤時,請務必小心。

- 3. 裝回鍵盤頂端的兩個螺絲。
- 4. [裝回中心控制護蓋](file:///C:/data/systems/ins1545/ct/SM/centrcnt.htm#wp1180676) (請參閱<u>裝回中心控制護蓋</u>)。
- 5. 將電池推入電池凹槽,直到其卡入到位。

## <span id="page-36-0"></span>記憶體

**Dell™ Inspiron™ 1545** 維修手冊

● [卸下記憶體模組](#page-36-1)

● [裝回記憶體模組](#page-36-2)

警示: 拆裝電腦內部元件之前,請先閱讀電腦隨附的安全資訊。如需更多安全性最佳實務資訊,請參閱 **Regulatory Compliance (**法規遵循**)** 首頁: **www.dell.com/regulatory\_compliance**。

● 注意: 為避免靜電釋放,請使用接地腕帶或經常觸摸未上漆的金屬表面 (例如電腦背面的連接器), 以便導去身上的靜電。

 $\bigodot$  注意: 為防止損壞主機板,請在拆裝電腦內部元件之前,先取出主電池 (請參閱<u>拆裝電腦內部元件之前</u>)。

**● 注意:** 只有獲得認證的維修技術人員才可維修您的電腦。由未經 Dell™ 授權的維修所造成的損壞不在保固範圍之內。

您可以在主機板上安裝記憶體模組來增加電腦的記憶體。如需電腦支援的記憶體相關資訊,請參閱*安裝指南*的「規格」。僅安裝適用於您電腦的記憶體模組。

註: 從 Dell 購買的記憶體包括在您的電腦保固範圍之內。

您的電腦提供兩個使用者可抽換式 SODIMM 插槽,可從電腦底部進行記憶體抽換。DIMM B 記憶體模組位於電腦底部 DIMM A 記憶體模組的正上方。

 $\bigodot$ 注意: 如果您需要在兩個連接器中安裝記憶體模組,請先在標有「DIMM A」的連接器中安裝記憶體模組,然後在標有「DIMM B」的連接器中安裝模組。

### <span id="page-36-1"></span>卸下記憶體模組

- 1. 按照<mark>開始操作之前</mark>中的說明進行操作。
- 2. [卸下基座護蓋](file:///C:/data/systems/ins1545/ct/SM/basecvr.htm#wp1224689) (請參閱<mark>卸下基座護蓋</mark>)。
- 注意: 為防止損壞記憶體模組連接器,請勿使用工具將記憶體模組的固定夾分開。
- 3. 用指尖小心地將記憶體模組連接器兩端的固定夾分開,直至模組彈起。
- 4. 從連接器中取出記憶體模組。

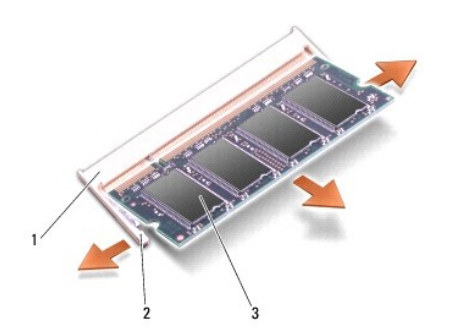

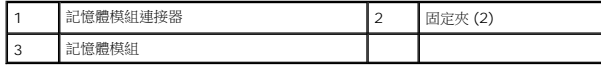

## <span id="page-36-2"></span>裝回記憶體模組

1. 將記憶體模組邊緣的槽口與記憶體模組連接器的彈片對齊。

2. 以 45 度角將模組穩固地滑入插槽,並向下按壓模組,直至其卡入到位。如果未聽到卡嗒聲,請卸下模組並重新安裝。

註: 如果記憶體模組安裝不正確,電腦可能無法啟動。

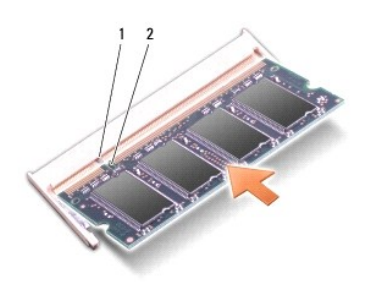

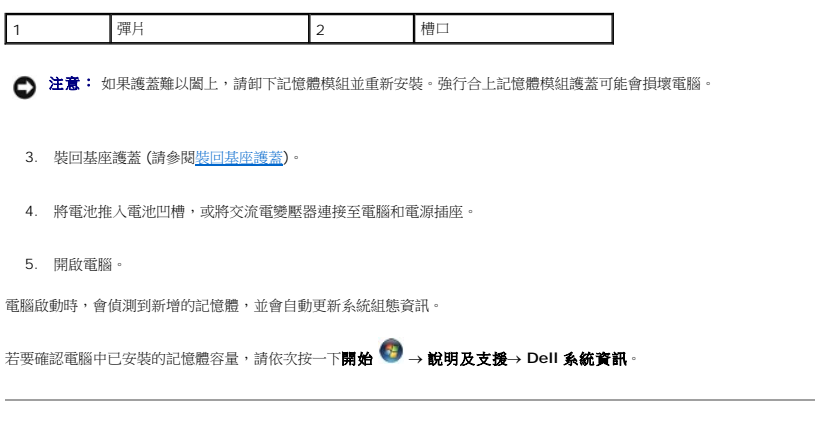

## <span id="page-38-0"></span>無線迷你卡

**Dell™ Inspiron™ 1545** 維修手冊

[卸下迷你卡](#page-38-1)

● [裝回迷你卡](#page-39-0)

警示: 拆裝電腦內部元件之前,請先閱讀電腦隨附的安全資訊。如需更多安全性最佳實務資訊,請參閱 **Regulatory Compliance (**法規遵循**)** 首頁: **www.dell.com/regulatory\_compliance**。

● 注意: 為避免靜電釋放,請使用接地腕帶或經常觸摸未上漆的金屬表面 (例如電腦背面的連接器), 以便導去身上的靜電。

● 注意: 為防止損壞主機板,請在拆裝電腦內部元件之前,先取出主電池 (請參閱<u>拆裝電腦內部元件之前</u>)。

**● 注意:** 只有獲得認證的維修技術人員才可維修您的電腦。由未經 Dell™ 授權的維修所造成的損壞不在保固範圍之內。

**■注:**對於非 Dell 公司提供的迷你卡,Dell 不保證其相容性,也不提供支援。

如果您在訂購電腦的同時也訂購有無線迷你卡,則該插卡已經安裝。

您的電腦支援一個半長迷你卡插槽 (用於 WLAN)。

■ 註: WLAN 插槽支援 1 個半長迷你卡。

■ 註: 視系統出售時的組態而定,迷你卡插槽可能未安裝任何迷你卡。

## <span id="page-38-1"></span>卸下迷你卡

<mark>∥ 註</mark>: 迷你卡位置可能隨您電腦所支援的顯示卡而異。若要查詢您電腦使用的顯示卡類型,請按一下**開始→ 控制台→ 系統→ 裝置管理員→ 顯示卡**。

- 1. 按照<u>開始操作之前</u>中的說明進行操作。
- 2. 根據您電腦所支援的顯示卡而定,卸下以下部件。
	- <sup>l</sup> Mobile Intel® GMA:
		- 卸下基座護蓋 (請參閱<u>卸下基座護蓋</u>)。
	- l ATI Mobility Radeon:
		- o 卸下主機板,然後將主機板翻面 (請參閱<u>卸下主機板</u>)。
- 3. 拔下迷你卡上的迷你卡纜線 (若適用)。
- 4. 卸下將迷你卡固定至主機板連接器的螺絲。

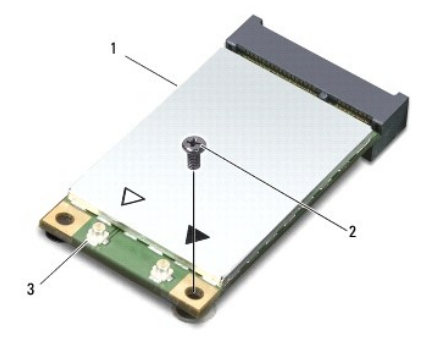

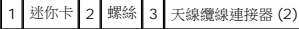

5. 提起迷你卡,使其脫離主機板連接器。

<span id="page-39-1"></span>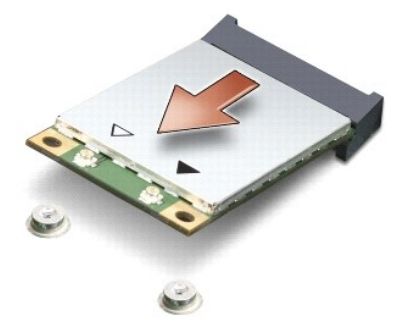

 $\bigodot$  注意: 當迷你卡未安裝在電腦中時,請將它存放在防靜電保護包裝中。有關更多資訊,請參閱電腦隨附安全資訊中的「防止靜電損害」。

## <span id="page-39-0"></span>裝回迷你卡

**◇ 註:** 迷你卡位置可能隨您電腦所支援的顯示卡而異。若要查詢您電腦使用的顯示卡類型,請按一下**開始→ 控制台→ 系統→ 裝置管理員→ 顯示卡**。

- 1. 從包裝中取出新的迷你卡。
- 注意: 將插卡平穩地推入到位。如果您用力過大,可能會損壞連接器。
- 2. 將迷你卡連接器以 45 度角插入適當的主機板連接器。例如,WLAN 插卡連接器會標示 **WLAN**,以此類推。
- 3. 將迷你卡的另一端壓入主機板插槽中。
- 4. 裝回將迷你卡固定至主機板連接器的螺絲。
- 5. 將正確的天線纜線連接至迷你卡。下表針對電腦支援的迷你卡列出天線纜線的顏色配置:

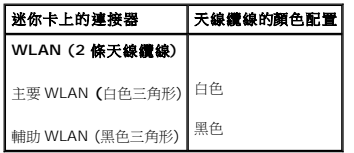

- 6. 根據您電腦所支援的顯示卡而定,裝回以下部件。
	- l Mobile Intel® GMA:
		- o 裝回基座護蓋 (請參閱<mark>裝回基座護蓋</mark>)。
	- l ATI Mobility Radeon:
		- o [裝回主機板](file:///C:/data/systems/ins1545/ct/SM/sysboard.htm#wp1027497) (請參閱<u>裝回主機板</u>)。
- 7. 將電池推入電池凹槽,直到其卡入到位。
- 8. 視需要在電腦上安裝驅動程式和公用程式。若要獲得更多資訊,請參閱 *Dell* 技術指南。

註: 如果您要安裝非 Dell 公司提供的通訊卡,則必須安裝適用的驅動程式和公用程式。如需更多有關驅動程式的一般資訊,請參閱 *Dell* 技術指南。

### <span id="page-40-0"></span>光碟機

**Dell™ Inspiron™ 1545** 維修手冊

- [卸下光碟機](#page-40-1)
- [裝回光碟機](#page-40-2)
- 警示: 拆裝電腦內部元件之前,請先閱讀電腦隨附的安全資訊。如需更多安全性最佳實務資訊,請參閱 **Regulatory Compliance (**法規遵循**)** 首頁: **www.dell.com/regulatory\_compliance**。 ● 注意: 為避免靜電釋放,請使用接地腕帶或經常觸摸電腦未上漆的金屬表面 (如背面板), 以便導去身上的靜電。
- 
- $\bigodot$  注意: 為防止損壞主機板,請在拆裝電腦內部元件之前,先取出主電池 (請參閱<u>拆裝電腦內部元件之前</u>)。
- 注意: 只有獲得認證的維修技術人員才可維修您的電腦。由未經 Dell™ 授權的維修所造成的損壞不在保固範圍之內。

### <span id="page-40-1"></span>卸下光碟機

- 1. 按照<u>開始操作之前</u>中的說明進行操作。
- 2. 卸下將光碟機固定在電腦基座上的螺絲。
- 3. 使用塑膠畫線器或螺絲起子,將光碟機推出支架。

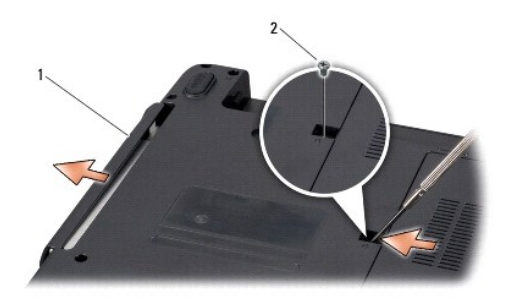

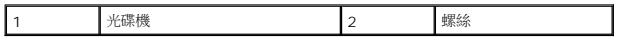

### <span id="page-40-2"></span>裝回光碟機

- 1. 將光碟機推入支架。
- 2. 裝回將光碟機固定至電腦基座的螺絲。
- 3. 將電池推入電池凹槽,直到其卡入到位。

## <span id="page-41-0"></span>手掌墊

**Dell™ Inspiron™ 1545** 維修手冊

#### [卸下手掌墊](#page-41-1)

● [裝回手掌墊](#page-42-1)

警示: 拆裝電腦內部元件之前,請先閱讀電腦隨附的安全資訊。如需更多安全性最佳實務資訊,請參閱 **Regulatory Compliance (**法規遵循**)** 首頁: **www.dell.com/regulatory\_compliance**。 ● 注意: 為避免靜電釋放,請使用接地腕帶或經常觸摸電腦未上漆的金屬表面 (如背面板), 以便導去身上的靜電。  $\bigodot$  注意: 為防止損壞主機板,請在拆裝電腦內部元件之前,先取出主電池 (請參閱<u>拆裝電腦內部元件之前</u>)。 **● 注意:** 只有獲得認證的維修技術人員才可維修您的電腦。由未經 Dell™ 授權的維修所造成的損壞不在保固範圍之內。

### <span id="page-41-1"></span>卸下手掌墊

**◇ 注: 迷你卡位置可能隨您電腦所支援的顯示卡而異。若要查詢您電腦使用的顯示卡類型,請按一下開始→ 控制台→ 系統→ 裝置管理員→ 顯示卡**。

- 1. 按照<u>開始操作之前</u>中的說明進行操作。
- 2. 卸下硬碟機 (請參閱<mark>卸下硬碟機</mark>)。
- 3. 卸下光碟機 (請參閱<u>卸下光碟機</u>)。
- 4. [卸下中心控制護蓋](file:///C:/data/systems/ins1545/ct/SM/centrcnt.htm#wp1179905) (請參閱<mark>卸下中心控制護蓋</mark>)。
- 5. [卸下鍵盤](file:///C:/data/systems/ins1545/ct/SM/keyboard.htm#wp1179911) (請參閱<u>卸下鍵盤</u>)。
- 6. [卸下基座護蓋](file:///C:/data/systems/ins1545/ct/SM/basecvr.htm#wp1224689) (請參閱<u>卸下基座護蓋</u>)。
- 7. 卸下任何已安裝的記憶體模組 (請參閱<u>卸下記憶體模組</u>)。
- 8. [卸下處理器散熱器和](file:///C:/data/systems/ins1545/ct/SM/cpucool.htm#wp1119269)處理器 (請參閱<u>[卸下處理器](file:///C:/data/systems/ins1545/ct/SM/cpu.htm#wp1125365)散熱器和卸下處理器</u>)。
- 9. 卸下顯示器組件 (請參閱<u>卸下顯示器組件</u>)。
- 10. 卸下電腦基座上的十一顆螺絲。

**ATI Mobility Radeon**:

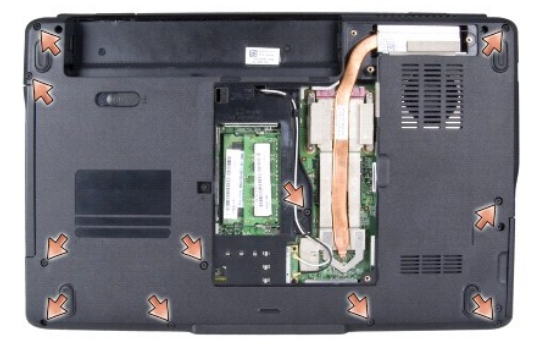

**Mobile Intel® GMA**:

<span id="page-42-0"></span>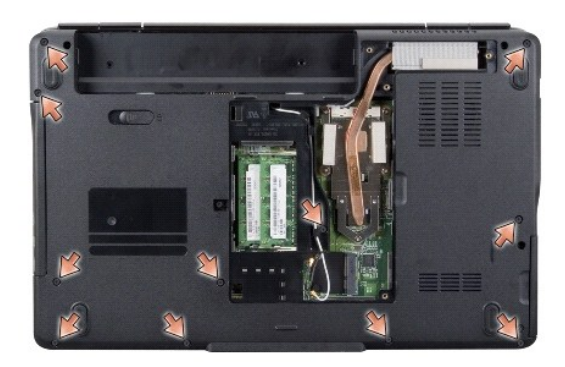

11. 將電腦正面朝上放置,然後卸下手掌墊上方的五顆螺絲。

● 注意: 拉動連接器上方的塑膠標籤以避免損壞連接器。

12. 將觸控墊纜線、藍牙卡纜線和電源板纜線從各自的主機板連接器上拔下。

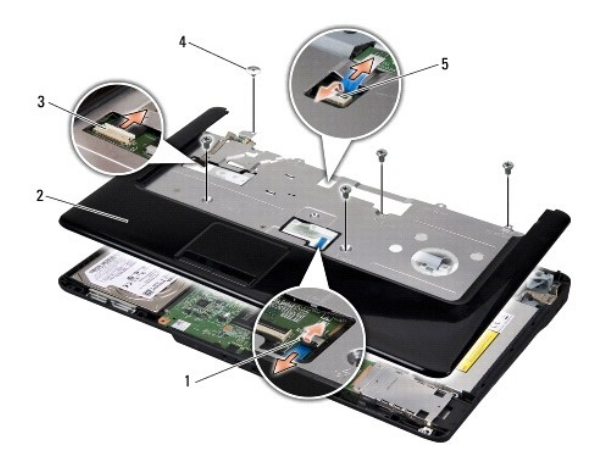

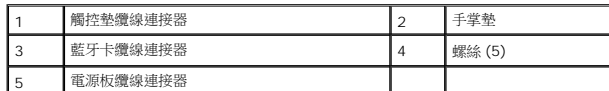

● 注意: 小心將手掌墊與電腦底座分開,以免手掌墊受損。

13. 在手掌墊後側中央,以手指從手掌墊內側抬起,同時由外側向內拉動,將手掌墊與電腦基座分開。

## <span id="page-42-1"></span>裝回手掌墊

- 1. 將手掌墊與電腦基座對齊,然後將其輕輕卡入到位。
- 2. 將觸控墊纜線、藍牙卡纜線和電源板纜線連接至各自的主機板連接器。
- 3. 裝回手掌墊上方的五顆螺絲。
- 4. 將電腦翻面,並裝回電腦基座上的十一顆螺絲。
- 5. 裝回顯示器組件 (請參閱<u>裝回顯示器組件</u>)。
- 6. [裝回處理器散熱器和](file:///C:/data/systems/ins1545/ct/SM/cpucool.htm#wp1122720)處理器 (請參閱<u>裝回處理器散熱器和[安裝處理器](file:///C:/data/systems/ins1545/ct/SM/cpu.htm#wp1105539)</u>)。
- 7. 重新安裝記憶體模組 (如果有的話) (請參閱<mark>裝回記憶體模組</mark>)。
- 8. [裝回基座護蓋](file:///C:/data/systems/ins1545/ct/SM/basecvr.htm#wp1217063) (請參閱<mark>裝回基座護蓋</mark>)。
- 9. [裝回鍵盤](file:///C:/data/systems/ins1545/ct/SM/keyboard.htm#wp1179994) (請參閱<u>裝回鍵盤</u>)。
- 10. [裝回中心控制護蓋](file:///C:/data/systems/ins1545/ct/SM/centrcnt.htm#wp1180676) (請參閱<u>裝回中心控制護蓋</u>)。
- 11. 裝回光碟機 (請參閱<u>裝回光碟機</u>)。
- 12. 裝回硬碟機 (請參閱<u>裝回硬碟機</u>)。
- 13. 將 ExpressCard 重新裝回 ExpressCard 插槽 (如果有的話)。
- 14. 將電池推入電池凹槽,直到其卡入到位。

 $\sim$ 

### <span id="page-44-0"></span>電源板

**Dell™ Inspiron™ 1545** 維修手冊

#### [卸下電源板](#page-44-1)

[裝回電源板](#page-44-2)

警示: 拆裝電腦內部元件之前,請先閱讀電腦隨附的安全資訊。如需更多安全性最佳實務資訊,請參閱 Regulatory Compliance (法規遵循) 首頁:<br>www.dell.com/regulatory\_compliance <sub>\*</sub>

- 注意: 為避免靜電釋放,請使用接地腕帶或經常觸摸未上漆的金屬表面 (例如電腦背面的連接器),以便導去身上的靜電。
- $\bigodot$  注意: 為防止損壞主機板,請在拆裝電腦內部元件之前,先取出主電池 (請參閱<u>拆裝電腦內部元件之前</u>)。
- 注意: 只有獲得認證的維修技術人員才可維修您的電腦。由未經 Dell™ 授權的維修所造成的損壞不在保固範圍之內。

### <span id="page-44-1"></span>卸下電源板

- 1. 按照<mark>開始操作之前</mark>中的說明進行操作。
- 2. [卸下中心控制護蓋](file:///C:/data/systems/ins1545/ct/SM/centrcnt.htm#wp1179905) (請參閱<u>卸下中心控制護蓋</u>)。
- 3. [卸下鍵盤](file:///C:/data/systems/ins1545/ct/SM/keyboard.htm#wp1179911) (請參閱<u>卸下鍵盤</u>)。
- 4. 向上提起將電源板纜線固定至主機板連接器的纜線連接器閂鎖,並拔下纜線。
- 注意: 卸下電源板時請格外小心。電源板黏貼在電腦上。請勿以拉扯纜線的方式來鬆開電源板。
- 5. 請使用塑膠畫線器或螺絲起子將電源板從電腦撬起。
- 6. 從電腦中取出電源板。

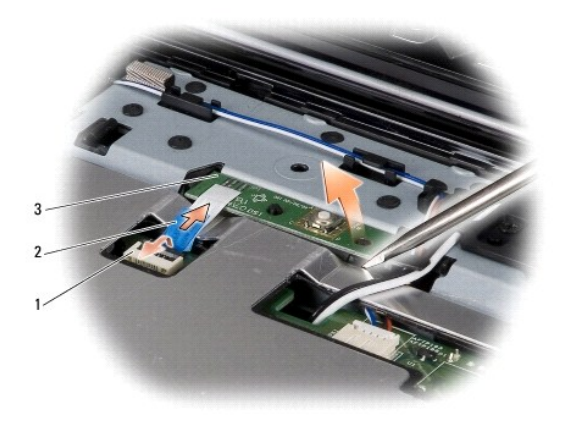

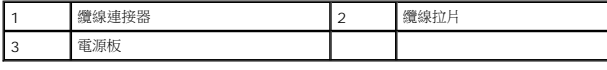

## <span id="page-44-2"></span>裝回電源板

1. 裝回電源板。

2. 將電源板纜線滑入主機板上的纜線連接器,並按下使電源板纜線固定在主機板連接器上的纜線連接器閂鎖。

- 3. [裝回鍵盤](file:///C:/data/systems/ins1545/ct/SM/keyboard.htm#wp1179994) (請參閱<u>裝回鍵盤</u>)。
- 4. [裝回中心控制護蓋](file:///C:/data/systems/ins1545/ct/SM/centrcnt.htm#wp1180676) (請參閱<u>裝回中心控制護蓋</u>)。
- 5. 將電池推入電池凹槽,直到其卡入到位。

 $\overline{\phantom{a}}$ 

## <span id="page-46-0"></span>喇叭 **Dell™ Inspiron™ 1545** 維修手冊

### [卸下喇叭](#page-46-1)

● [裝回喇叭](#page-46-2)

警示: 拆裝電腦內部元件之前,請先閱讀電腦隨附的安全資訊。如需更多安全性最佳實務資訊,請參閱 **Regulatory Compliance (**法規遵循**)** 首頁: **www.dell.com/regulatory\_compliance**。 ● 注意: 為避免靜電釋放,請使用接地腕帶或經常觸摸電腦未上漆的金屬表面 (如背面板), 以便導去身上的靜電。

- $\bigodot$  注意: 為防止損壞主機板,請在拆裝電腦內部元件之前,先取出主電池 (請參閱<u>拆裝電腦內部元件之前</u>)。
- 注意: 只有獲得認證的維修技術人員才可維修您的電腦。由未經 Dell™ 授權的維修所造成的損壞不在保固範圍之內。

### <span id="page-46-1"></span>卸下喇叭

- 1. 按照<mark>開始操作之前</mark>中的說明進行操作。
- 2. [卸下手掌墊](file:///C:/data/systems/ins1545/ct/SM/palmrest.htm#wp1044787) (<mark>卸下手掌墊</mark>)。
- 3. 從電腦上卸下四顆喇叭螺絲 (每個喇叭兩顆)。

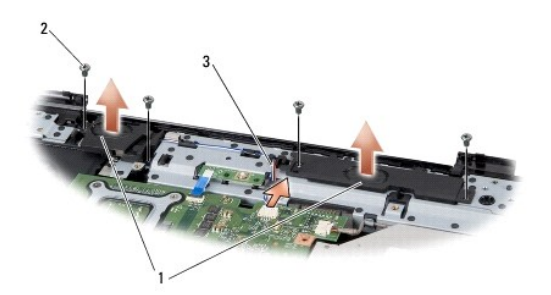

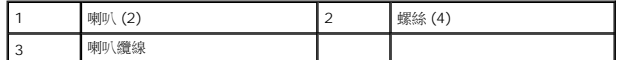

- 4. 從主機板的連接器上拔下喇叭纜線。
- 5. 請記住喇叭纜線的佈線方式,然後將纜線從線軌中移出。
- 6. 卸下喇叭及纜線。

### <span id="page-46-2"></span>裝回喇叭

- 1. 將喇叭裝至定位。
- 2. 將喇叭纜線穿過線軌。
- 3. 將喇叭纜線連接至主機板上的連接器。
- 4. 裝回固定喇叭的四顆喇叭螺絲 (每個喇叭兩顆)。
- 5. [裝回手掌墊](file:///C:/data/systems/ins1545/ct/SM/palmrest.htm#wp1050987) (<mark>裝回手掌墊</mark>)。

### <span id="page-48-0"></span>主機板

**Dell™ Inspiron™ 1545** 維修手冊

- [卸下主機板](#page-48-1)
- [裝回主機板](#page-49-1)

警示: 拆裝電腦內部元件之前,請先閱讀電腦隨附的安全資訊。如需更多安全性最佳實務資訊,請參閱 **Regulatory Compliance (**法規遵循**)** 首頁: **www.dell.com/regulatory\_compliance**。

● 注意: 為避免靜電釋放,請使用接地腕帶或經常觸摸電腦未上漆的金屬表面 (如背面板), 以便導去身上的靜電。

 $\bigodot$  注意: 為防止損壞主機板,請在拆裝電腦內部元件之前,先取出主電池 (請參閱<u>拆裝電腦內部元件之前</u>)。

**● 注意:** 只有獲得認證的維修技術人員才可維修您的電腦。由未經 Dell™ 授權的維修所造成的損壞不在保固範圍之內。

主機板的 BIOS 晶片包含服務標籤,此服務標籤也可在電腦底部的條碼標籤上看到。主機板的更換套件包含一張 CD,它提供了將服務標籤傳輸至更換主機板的公用程式。

● 注意: 請握住元件和插卡的邊緣,避免碰觸插腳和接觸點。

### <span id="page-48-1"></span>卸下主機板

- 1. 按照<u>開始操作之前</u>中的說明進行操作。
- 2. 卸下硬碟機 (請參閱<u>卸下硬碟機</u>)。
- 3. 卸下光碟機 (請參閱<u>卸下光碟機</u>)。
- 4. [卸下中心控制護蓋](file:///C:/data/systems/ins1545/ct/SM/centrcnt.htm#wp1179905) (請參閱<u>卸下中心控制護蓋</u>)。
- 5. [卸下鍵盤](file:///C:/data/systems/ins1545/ct/SM/keyboard.htm#wp1179911) (請參閱<u>卸下鍵盤</u>)。
- 6. [卸下基座護蓋](file:///C:/data/systems/ins1545/ct/SM/basecvr.htm#wp1224689) (請參閱<mark>卸下基座護蓋</mark>)。
- 7. 卸下任何已安裝的記憶體模組 (請參閱<u>卸下記憶體模組</u>)。
- 8. [卸下處理器散熱器和](file:///C:/data/systems/ins1545/ct/SM/cpucool.htm#wp1119269)處理器 (請參閱<u>[卸下處理器](file:///C:/data/systems/ins1545/ct/SM/cpu.htm#wp1125365)散熱器和卸下處理器</u>)。
- 9. 卸下顯示器組件 (請參閱<u>卸下顯示器組件</u>)。
- 10. 卸下手掌墊 (請參閱<u>卸下手掌墊</u>)。
- 11. [卸下子板](file:///C:/data/systems/ins1545/ct/SM/dgtrboar.htm#wp1032066) (請參閱<u>卸下子板</u>)。
- 12. 卸下將主機板固定至電腦基座的四顆螺絲。

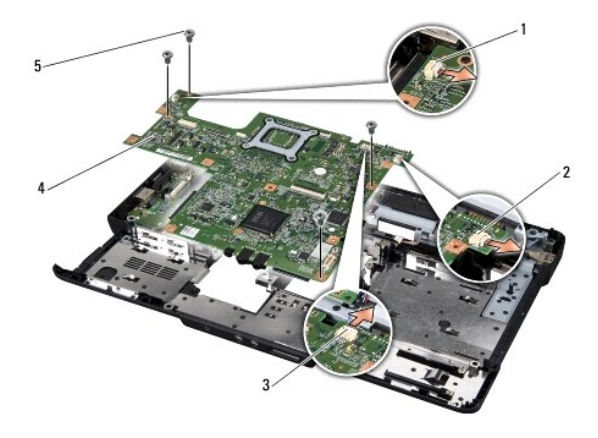

<span id="page-49-0"></span>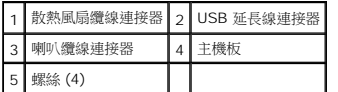

13. 將散熱風扇纜線、喇叭纜線與 USB 板纜線從各自的主機板連接器拔下。

14. 將主機板朝電腦側面傾斜提起,然後從電腦基座取出。

15. 如有需要,卸下任何已安裝的迷你卡 (請參閱<u>[卸下迷你卡](file:///C:/data/systems/ins1545/ct/SM/minicard.htm#wp1181758)</u>)。

## <span id="page-49-1"></span>裝回主機板

- 1. 如有需要,[裝回迷你卡](file:///C:/data/systems/ins1545/ct/SM/minicard.htm#wp1181828) (請參閱<u>裝回迷你卡</u>)。
- 2. 將主機板裝回電腦基座。
- 3. 將散熱風扇纜線、喇叭纜線與 USB 板纜線連接至各自的主機板連接器。
- 4. 裝回將主機板固定至電腦基座的四顆螺絲。
- 5. [裝回子板](file:///C:/data/systems/ins1545/ct/SM/dgtrboar.htm#wp1027497) (請參閱<u>裝回子板</u>)。
- 6. 裝回手掌墊 (請參閱<u>裝回手掌墊</u>)。
- 7. 裝回顯示器組件 (請參閱<mark>裝回顯示器組件)</mark>。
- 8. [裝回處理器散熱器和](file:///C:/data/systems/ins1545/ct/SM/cpucool.htm#wp1122720)處理器 (請參閱<mark>裝回處理器散熱器</mark>和[安裝處理器](file:///C:/data/systems/ins1545/ct/SM/cpu.htm#wp1105539))。
- 9. 裝回任何已安裝的記憶體模組 (請參閱<mark>裝回記憶體模組</mark>)。
- 10. [裝回基座護蓋](file:///C:/data/systems/ins1545/ct/SM/basecvr.htm#wp1217063) (請參閱<u>裝回基座護蓋</u>)。
- 11. [裝回鍵盤](file:///C:/data/systems/ins1545/ct/SM/keyboard.htm#wp1179994) (請參閱<u>裝回鍵盤</u>)。
- 12. [裝回中心控制護蓋](file:///C:/data/systems/ins1545/ct/SM/centrcnt.htm#wp1180676) (請參閱<mark>裝回中心控制護蓋)</mark>。
- 13. 裝回光碟機 (請參閱<u>裝回光碟機</u>)。
- 14. 裝回硬碟機 (請參閱<u>裝回硬碟機</u>)。
- 15. 將 ExpressCard 重新裝回 ExpressCard 插槽 (如果有的話)。
- 16. 將電池推入電池凹槽,直到其卡入到位。

 $\bigodot$  注意: 在啟動電腦之前,將所有螺絲裝回並確保電腦中無鬆動的螺絲。否則,可能會使電腦受損。

17. 開啟電腦。

**在註:在**裝回主機板後,在替換主機板的 BIOS 中輸入電腦的服務標籤。

18. 將替換主機板隨附的 BIOS 升級 CD 插入適用的光碟機。請依照畫面上的指示進行。

**Dell™ Inspiron™ 1545** 維修手冊

註: 「註」表示可以幫助您更有效地使用電腦的重要資訊。 ● 注意: 「注意」表示有可能會損壞硬體或導致資料遺失,並告訴您如何避免發生此類問題。

### ▲ 警示: 「警示」表示有可能會導致財產損失、人身傷害甚至死亡。

## 本文件中的資訊如有更改,恕不另行通知。 **© 2009 Dell Inc.** 版權所有,翻印必究。

未經 Dell Inc. 的書面許可,嚴格禁止以任何形式複製這些內容。

本文中使用的商標:*Dell*、*Inspiron* 和 *DELL* 徽標是 Dell Inc.的商標;*Bluetooth* 是 Bluetooth SIG, Inc. 擁有的註冊商標,並授權給 Dell 使用;*Microsoft*、*Windows*、*Windows Vista* 和 *Windows Vista* 開始按鈕 徽標是 Microsoft Corporation 在美國及/或其他國家/地區的商標或註冊商標。

本說明文件中使用的其他商標及商品名稱,係指擁有這些商標及商品名稱的公司或其製造的產品。Dell Inc. 對本公司之外的商標和產品名稱不擁有任何專有權益。

2009 年 3 月 Rev. A01

# <span id="page-51-0"></span>**USB** 延長線

**Dell™ Inspiron™ 1545** 維修手冊

#### ● 卸下 USB [延長線](#page-51-1)

● 裝回 USB [延長線](#page-51-2)

警示: 拆裝電腦內部元件之前,請先閱讀電腦隨附的安全資訊。如需更多安全性最佳實務資訊,請參閱 **Regulatory Compliance (**法規遵循**)** 首頁: **www.dell.com/regulatory\_compliance**。

● 注意: 為避免靜電釋放,請使用接地腕帶或經常觸摸未上漆的金屬表面 (例如電腦背面的連接器),以便導去身上的靜電。

- $\bigodot$  注意: 為防止損壞主機板,請在拆裝電腦內部元件之前,先取出主電池 (請參閱<u>拆裝電腦內部元件之前</u>)。
- 注意: 只有獲得認證的維修技術人員才可維修您的電腦。由未經 Dell™ 授權的維修所造成的損壞不在保固範圍之內。

### <span id="page-51-1"></span>卸下 **USB** 延長線

- 1. 按照[拆裝電腦內部元件之前中](file:///C:/data/systems/ins1545/ct/SM/before.htm#wp1435099)的說明進行操作。
- 2. 卸下手掌墊 (請參閱<u>卸下手掌墊)</u>。
- 3. 卸下固定 USB 連接器的兩顆螺絲。
- 4. 從線軌中卸下 USB 延長線。
- 5. 將 USB 延長線從主機板連接器拔下。
- 6. 從電腦基座中取出纜線。

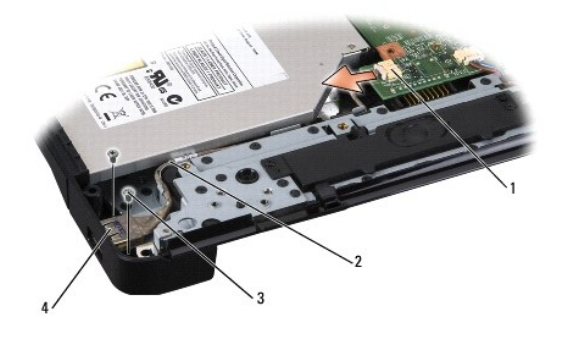

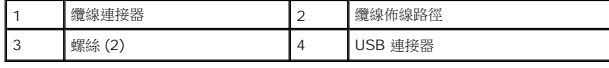

### <span id="page-51-2"></span>裝回 **USB** 延長線

- 1. 將 USB 連接器和 USB 延長線一起置於電腦基座的線軌中。
- 2. 裝回固定 USB 連接器的兩顆螺絲。
- 3. 將纜線連接至主機板連接器。

 $\bigodot$  注意: 在啟動電腦之前,將所有螺絲裝回並確保電腦中無鬆動的螺絲。否則,可能會使電腦受損。

4. 裝回手掌墊 (請參閱<u>裝回手掌墊</u>)。

[返回內容頁](file:///C:/data/systems/ins1545/ct/SM/index.htm)

 $\sim$